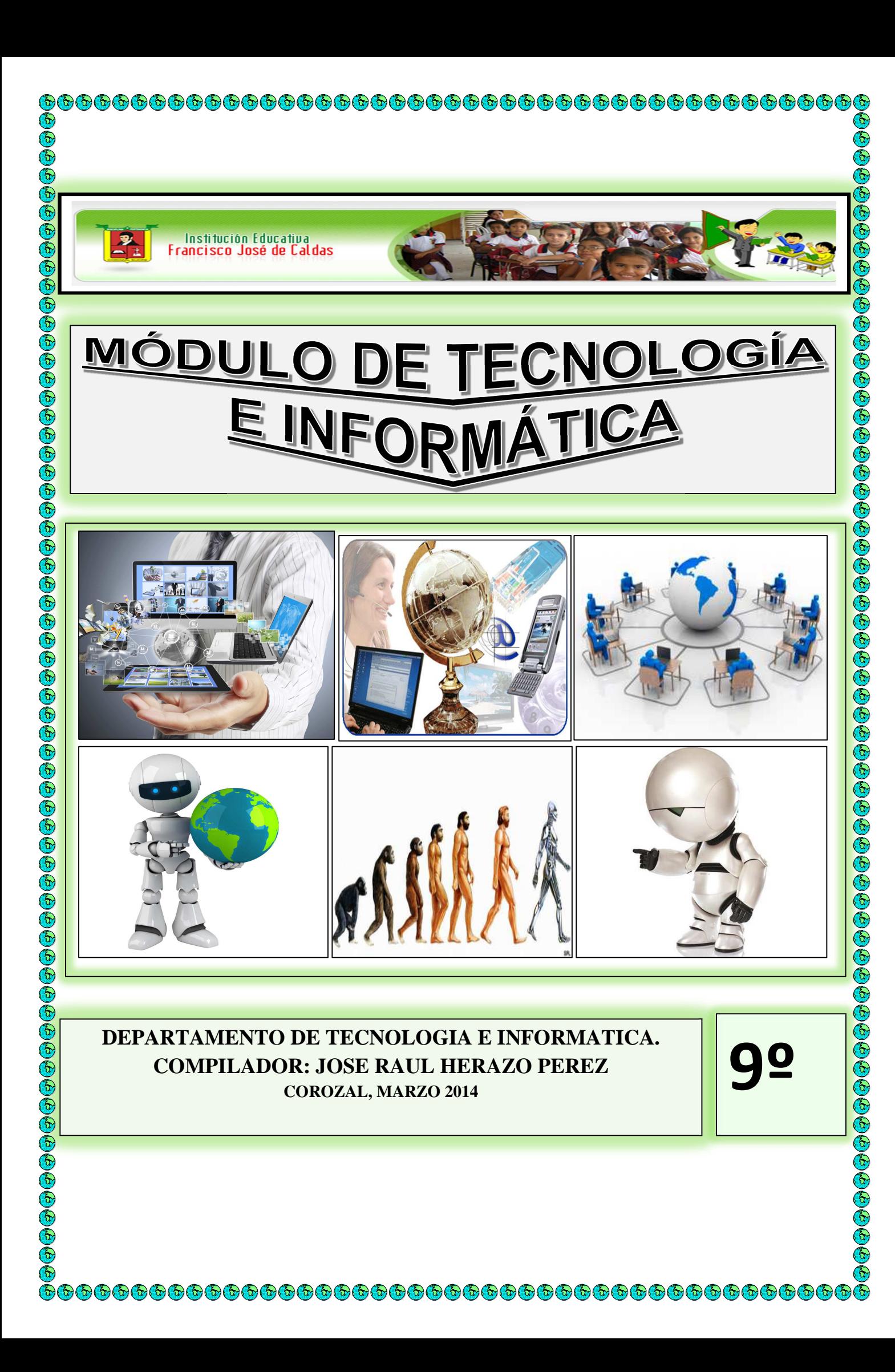

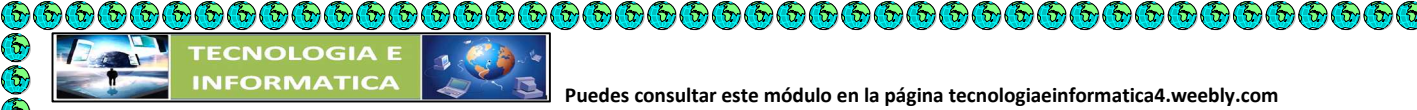

**©©©©©©©©©©©©©©©©©©©©©©©©©©**©©

 $\bigodot$ 

c) c) c)

**BEEBEE** 

# **CLASIFICACION DE LA TECNOLOGIA**

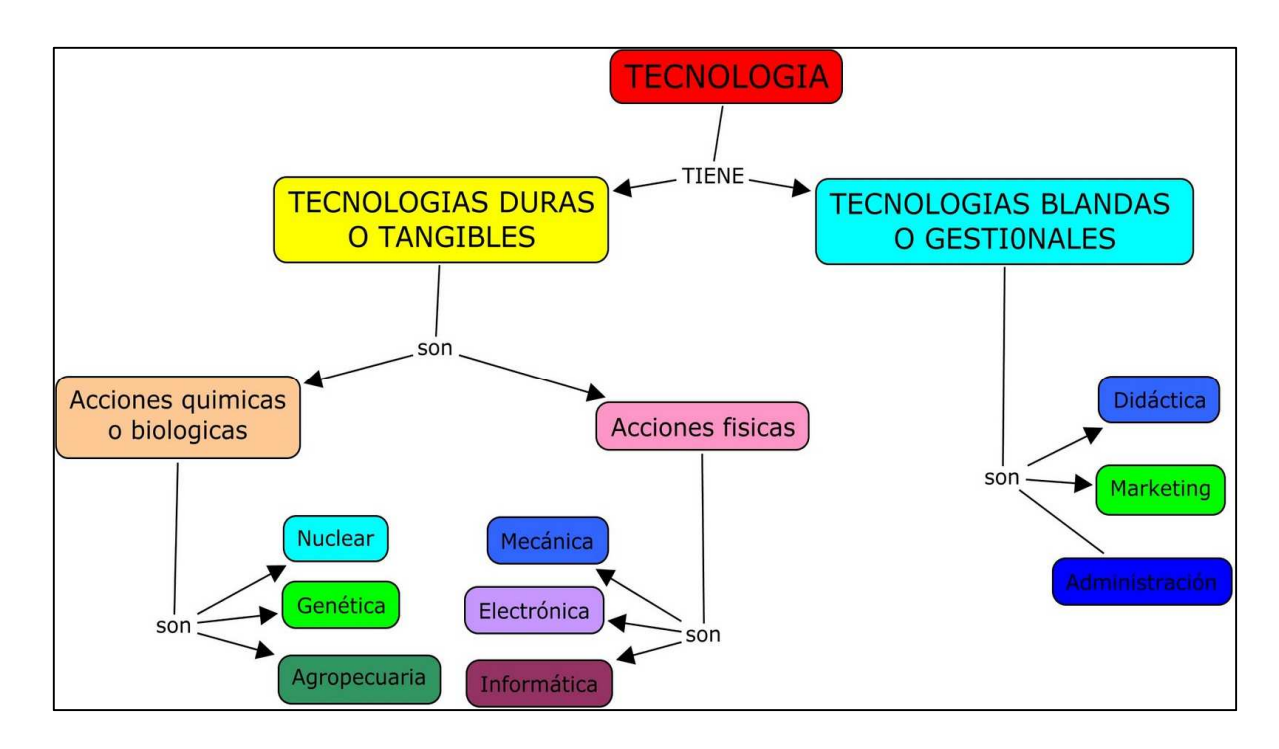

Sabemos que hoy en día las tecnologías van en aumento debido a los grandes avances en la ciencia, sin embargo; podríamos clasificarla? podríamos estructurarla para tener una noción específica al momento de elegir que tecnología aplicar para la resolución de necesidades en la sociedad.

La tecnología se puede clasificar en:

**1. Tecnología flexible:** la flexibilidad de la tecnología infiere a la amplitud con que las máquinas, el conocimiento técnico y las materias primas pueden ser utilizadas en otros productos o servicios. Dicha de otra manera es aquella que tiene varias y diferentes formalidades por ejemplo: la industria alimenticia, la automotriz, los medicamentos, etc.

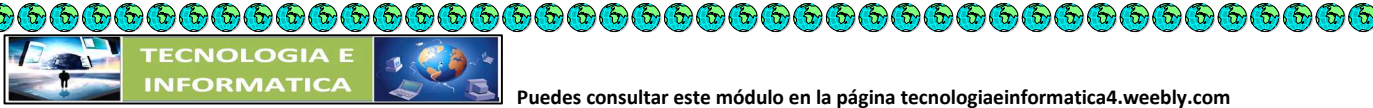

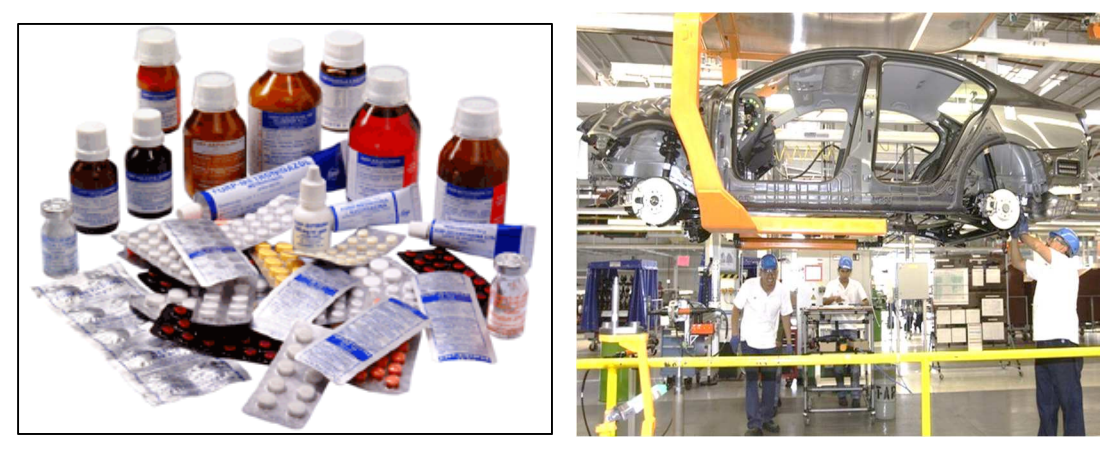

**2. Tecnología fija:** es aquella que no puede utilizarse en otros productos o servicios. También puede decirse que es aquella que no está cambiando continuamente por ejemplo: Las refinerías de petróleo, la siderúrgica, cemento y petroquímica.

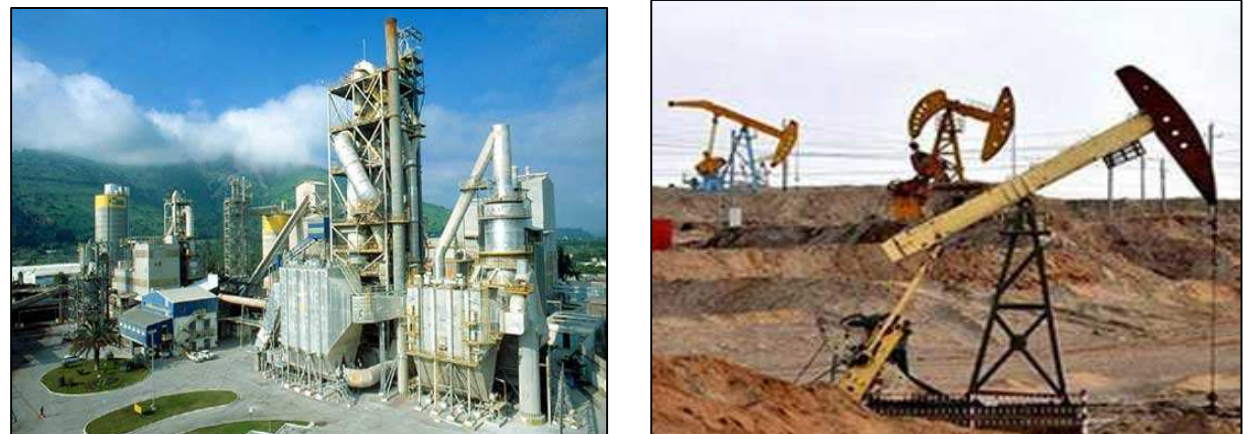

**• Tecnología Blanda**: Se refiere a los conocimientos de tipo organizacional, y de comercialización excluyendo los aspectos técnicos. Son aquellas en las que su producto no es un objeto tangible, pretenden mejorar el funcionamiento de las instituciones u organizaciones para el cumplimiento de sus objetivos. Dichas organizaciones pueden ser empresas industriales, comerciales o de servicios o instituciones, con o sin fines de lucro.

La tecnología blanda tiene relación con el conocimiento, talento y aprendizaje aplicado en el proceso de obtener la modificación al medio, ya sea obteniendo y producto o servicio como resultado.

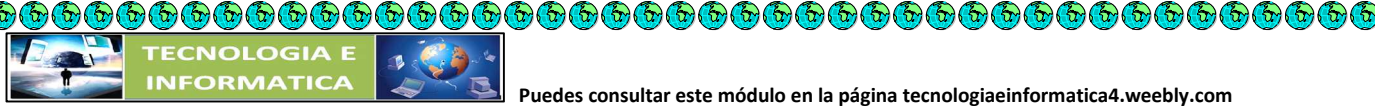

 **Puedes consultar este módulo en la página tecnologiaeinformatica4.weebly.com** 

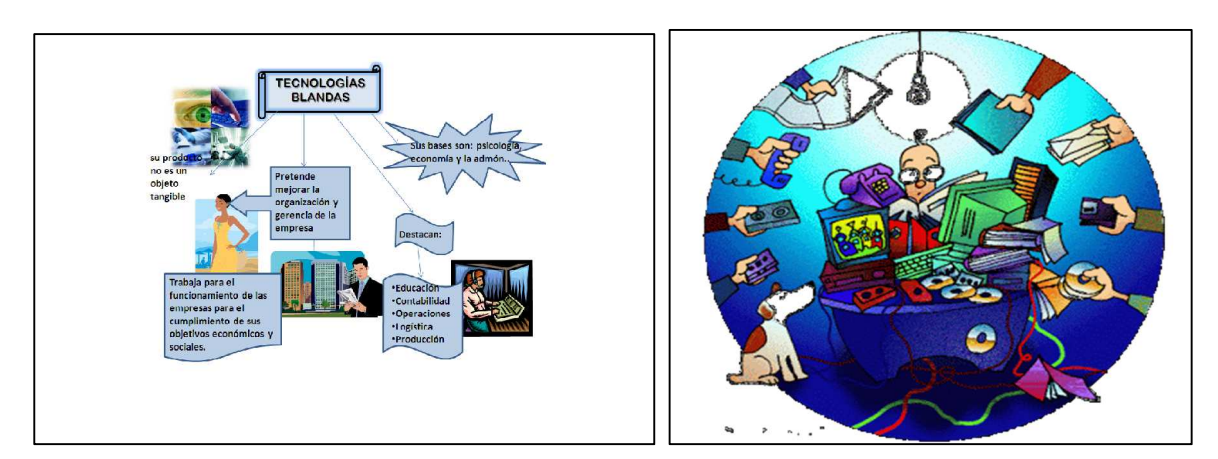

• **Tecnología de Equipo.** Es aquella cuyo desarrollo lo hace el fabricante de equipo y/o el proveedor de materia prima; la tecnología está implícita en el equipo mismo, y generalmente se refiere a industrias de conversión como plástico, textiles y hules.

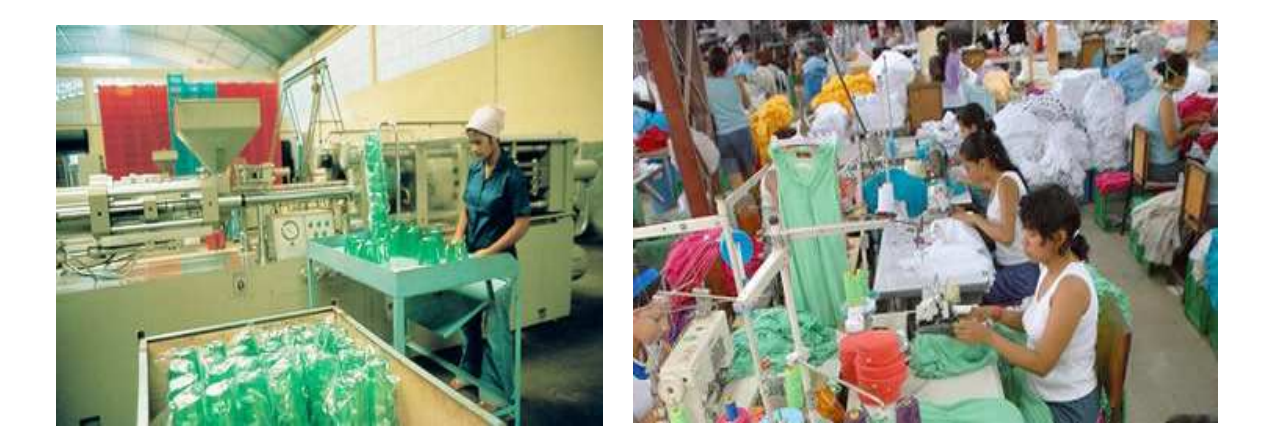

**• Tecnología de Operación**. Es la que resulta de largos períodos de evolución; los conocimientos son productos de observación y experimentación de años en procesos productivos. En este tipo de tecnología es frecuente la incidencia de tecnologías de equipo y de proceso, por lo que a veces se le considera como una mezcla de condicionantes tecnológicas.

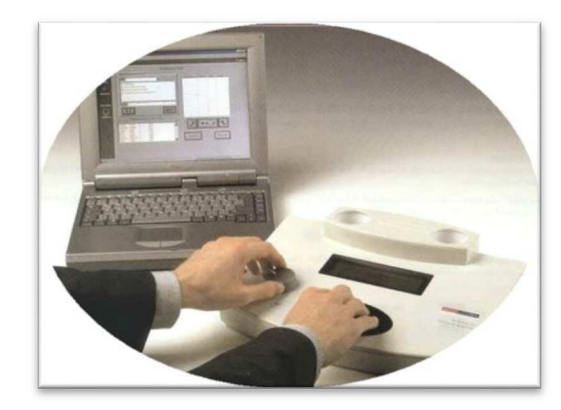

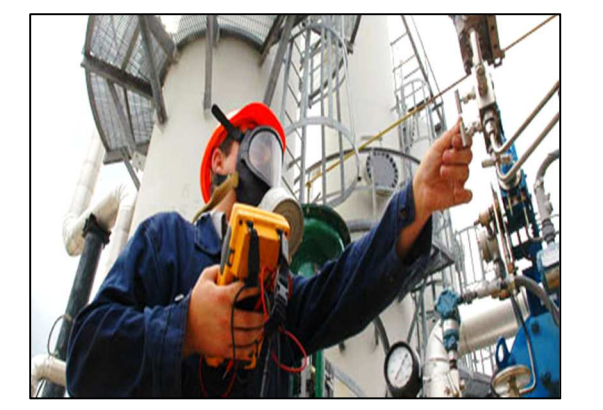

 **Puedes consultar este módulo en la página tecnologiaeinformatica4.weebly.com** 

**• Tecnología de Producto.** Es el conjunto de conocimientos y experiencias que permite conocer la estructura, propiedades y características funcionales de un producto. La tecnología específica para la fabricación del producto/servicio, su método, procedimiento, especificaciones de diseño, de materiales, de estándares y de mano de obra. Traduce ideas en nuevos productos y servicios para los clientes de la empresa, está a cargo de ingenieros, donde plantean nuevas maneras de hacer las cosas.

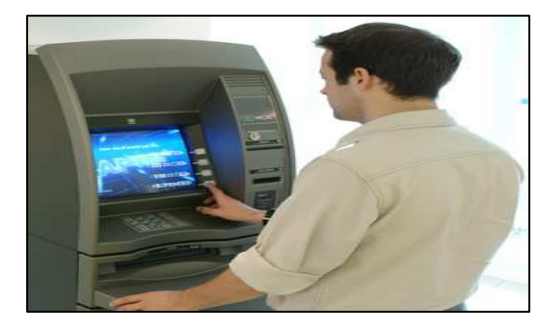

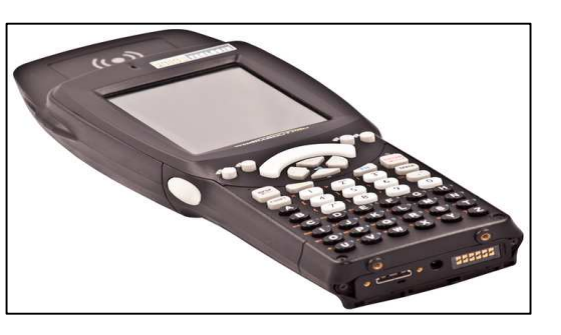

**• Tecnología Dura.** Permiten producir artefactos y materiales. Es la parte de conocimientos que se refiere a aspectos puramente técnicos de equipos, construcciones, procesos y materiales. Por ejemplo, las tecnologías aplicadas a la agricultura, la ganadería, la carpintería, la producción textil, la metalúrgica, y la construcción entre otros.

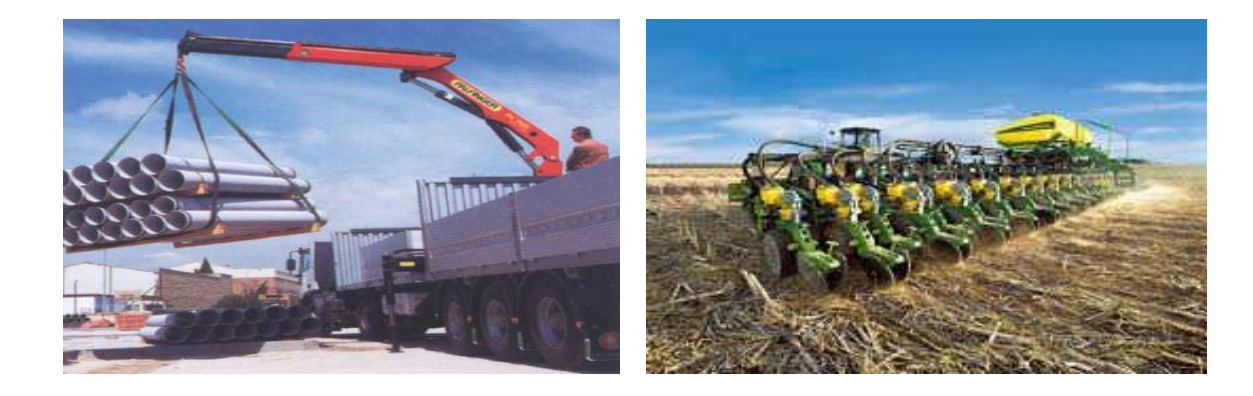

**• Tecnología Limpia.** Término para designar las tecnologías que no contaminan y que utilizan los recursos naturales renovables y no renovables en forma racional. Las tecnologías limpias tratan de reducir como a evitar la contaminación, modificando el proceso y/o el producto. La incorporación de cambios en los procesos productivos puede generar una serie de beneficios económicos a las empresas tales como la utilización más eficiente de los recursos, reducción de los costos de recolección, transporte, tratamiento y disposición final.

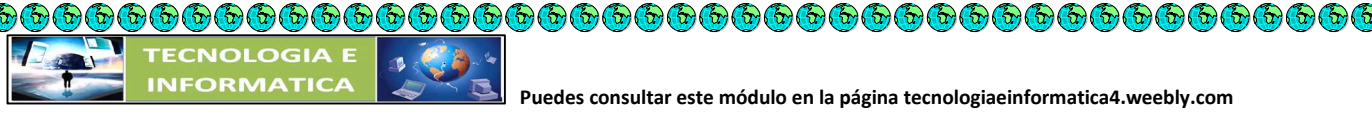

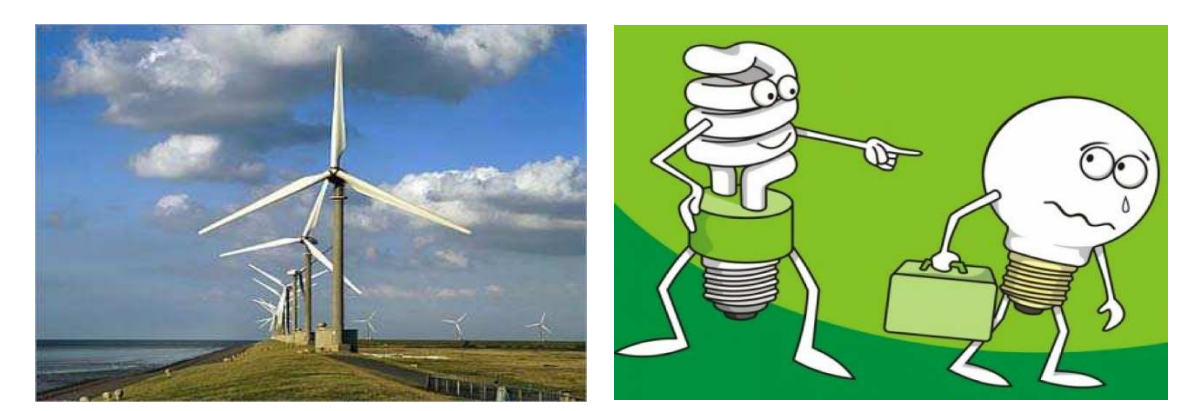

#### **ACTIVIDAD EN CLASE.**

- 1) Realiza la lectura relacionada con la clasificación de la tecnología.
- 2) Define en tu cuaderno el concepto de cada una de las clases de tecnología.
- 3) Dibuja o pega tres imágenes relacionadas con cada una de las tecnologías.

#### **TECNOLOGÍAS LIMPIAS UN RETO PARA EL DESARROLLO HUMANO SOSTENIBLE-**

El siglo XX pasará a la historia por la revolución científica, caracterizada por la explosión de los conocimientos en el campo de la física que ha transformado el planeta de un mundo finito de certidumbres en un mundo infinito de incertidumbres y cuestionamientos, tales como fueron los descubrimientos de la ley de la relatividad, de la física y mecánica cuántica; así mismo, la revolución tecnológica en el campo de la microelectrónica con su fuerte impacto en las telecomunicaciones, la informática, la inteligencia artificial, la robótica, la comunicación satelital, el láser, los nuevos materiales, la progresiva sustitución de los recursos naturales por materias primas sintéticas (por ejemplo, cobre por fibra óptica, metales por cerámicas y resinas, azúcar por edulcurantes, etc.), la alta tecnología para la medicina, para las exploraciones espaciales y para la defensa militar, la ingeniería genética, humana, animal y agrícola, la biotecnología y la exploración del genoma humano.

En síntesis, se podría decir que "a finales del siglo XX, la ciencia ha llegado al fin de una época, desentrañando los secretos del átomo, desenmarañando la molécula de la vida y creando el ordenador electrónico. Con estos descubrimientos fundamentales, desencadenados por la revolución cuántica, la revolución del ADN y la revolución informática, se resuelve finalmente, en lo esencial, las leyes fundamentales de la materia, la vida y el cálculo… Es evidente que nos hallamos en el umbral de otra revolución. Los conocimientos humanos se duplican cada diez años. En la última década se han obtenido más conocimientos científicos que en toda la historia

 **Puedes consultar este módulo en la página tecnologiaeinformatica4.weebly.com** 

de la humanidad. La potencia de los ordenadores se duplica cada dieciocho meses. Internet se duplica cada año. El número de secuencias del ADN se duplica cada dos años. Casi a diario los titulares de los periódicos anuncian nuevos avances en computadores, telecomunicaciones, biotecnología y exploración espacial…" ha escrito el físico Michio Kaku

 $\Theta$   $\Theta$   $\Theta$   $\Theta$   $\Theta$   $\Theta$   $\Theta$   $\Theta$ 

**Cardian** 

O O O O

Er Er E

E E E

 $\widehat{G}(\widehat{G})$ 

E En Er

 $\bar{\mathfrak{b}}$ 

Para unos, la ciencia y la tecnología, gracias a una investigación científica cada vez de mayor rendimiento, son fuentes de esperanza pues se las considera capaces de los desafíos del mundo moderno: la industria, la producción y procesamiento de alimentos, la producción de medicamentos, el manejo de lo ambiental a favor de la preservación de los recursos naturales, la búsqueda de nuevas fuentes energéticas de origen biológico, el mejoramiento de la especie humana con proyectos eugenésicos y todo aquello que permita a los seres humanos acceder a mejorar su calidad de vida; para otros, son fuentes de desconfianza y preocupación, pues se considera que generan más problemas que los que solucionan: mal uso que se pueda hacer de la tecno-ciencia por parte de los sedientos de poder o de dominación y de riqueza, la perversidad de las guerras altamente tecnificadas, el deterioro del medio ambiente y la pérdida de los recursos naturales de las naciones pobres por el saqueo que de ellos hacen las multinacionales y las naciones ricas, los costos discriminatorios de la biomedicina de punta, por la experimentación científica en seres humanos con violación a sus derechos y a su dignidad, etc. etc.

Ciertamente, éstas y otras muchas tecnologías están contribuyendo a los cambios masivos y acelerados, sobre todo en las sociedades económicamente más desarrolladas, si bien cabe preguntarse qué tanto están incidiendo en la degradación del medio ambiente y en una mejor calidad de vida asequible a toda la comunidad humana y no simplemente a sectores privilegiados. ¿Cuáles son las repercusiones que tendrán para el presente y para las futuras generaciones, por ejemplo, la investigación sobre las armas nucleares o bioquímicas, la eliminación de residuos radioactivos, la clonación de seres humanos u otros experimentos genéticos? Hay cuestiones concretas que afectan directamente a toda la humanidad y que merecen una preocupación común y solidaria de toda la humanidad, cuestiones como las alteraciones de los climas, la contaminación atmosférica, el agujero de ozono, el efecto invernadero, la escasez de agua potable, posibles epidemias letales, la seguridad en la alimentación, el problema de los transgénicos, entre otras. Todas estas cuestiones concretas plantean dilemas morales que hay que dilucidar, porque de ellas se derivan consecuencias, tanto positivas como negativos, para el ser humano y su entorno.

La sociedad en que vivimos se caracteriza por la importancia que ha dado al saber científico y, por eso, el hombre sueña con una fe ciega en el progreso científico y, gracias a ello, ha logrado vencer con su inteligencia fronteras que, hasta hace poco, consideraba insuperables. Por otra parte, sería ingenuo pensar en un cientifismo puro, o hacer apología de una investigación neutra, aséptica y desligada de cualquier connotación axiológica. Son muchas las voces de alerta que se han levantado para llamar la atención, por ejemplo, sobre los peligros de la biotecnología actual.

La perplejidad es comprensible, porque lo importante no es saber cada vez más o descifrar los misterios de la naturaleza, sino tener en cuenta hacía dónde se dirigen esos conocimientos, qué fines se pretende y cuáles son sus efectos benéficos o negativos. Lo cual significa que la dimensión ética es ineludible en todo proceso investigativo, tecnológico y científico, pues parece insensato abrir caminos y continuar roturándolos sin prever las consecuencias, muchas veces funestas, que de ellos se derivan.

En este sentido cabría rescatar el tema del bien común, ya no sólo considerado en términos sociales, sino ecológico-sociales. No sólo hay que preservar el bien de la sociedad, sino también el bien de la tierra como sistema, los diferentes ecosistemas, la biosfera, la hidrosfera, los animales, las plantas, los microorganismos, los elementos físico-químicos, responsables del equilibrio dinámico de la vida en todas sus formas. Lo útil y lo bueno podría formularse en este imperativo, de carácter universal: "No lleves a cabo acciones que tengan como consecuencia la destrucción del sistema Tierra a través de armas nucleares, químicas y biológicas; no obres de tal forma que el resultado sea la devastación de las condiciones de vida sobre la tierra; no instaures prácticas (científicas, biotecnológicas) que tengan como consecuencia la eliminación de las especies vivas, principalmente de la especie homo"

La Carta de la Tierra, de lenta y larga gestación, propuesta a la ONU para su ratificación, está concebida como una Declaración de principios éticos fundamentales, de forma similar a la Declaración Universal de los Derechos Humanos de las Naciones Unidas, de suerte que sirva para guiar a los pueblos y a las naciones en la dirección de un futuro sostenible. "La humanidad es parte de un vasto universo evolutivo. La Tierra, nuestro hogar, está viva con una comunidad singular de vida. Las fuerzas de la naturaleza promueven a que la existencia sea una aventura exigente e incierta, pero la Tierra ha brindado las condiciones esenciales para la evolución de la vida. La capacidad de recuperación de la comunidad de vida y el bienestar de la humanidad

 **Puedes consultar este módulo en la página tecnologiaeinformatica4.weebly.com** 

dependen de la preservación de una biosfera saludable, con todos sus sistemas ecológicos, una rica variedad de plantas y animales, tierras fértiles, aguas puras y aire limpio. El medio ambiente global, con sus recursos finitos, es una preocupación común para todos los pueblos. La protección de la vitalidad, la diversidad y la belleza de la Tierra es un deber sagrado" (Carta de la tierra) La solución al problema de la relación hombre-ciencia-tecnología se encuentra en la reflexión ética y en la visión humanista de la vida. Es aquí en donde incumbe una gran responsabilidad a las universidades de preparar a las nuevas generaciones para ese futuro deseable y sostenible. Por su misión especial de enseñar, investigar y formar a los dirigentes del mañana, por su índole fundamental de ser generadora de conocimiento, tiene que propiciar espacios de reflexión que ayuden a la comprensión de las cuestiones vitales que están en juego, fomentar la conciencia de los problemas y buscar soluciones válidas, formular planes de acción que sirvan de respuesta a los temores y a las esperanzas del hombre de esta "sociedad del conocimiento", que también es llamada "sociedad del riesgo".

 $\mathcal{L}(\mathcal{L})$ 

 $\begin{array}{ccc} \bullet\bullet\bullet\bullet\bullet\bullet\bullet\bullet\bullet\bullet\bullet\bullet\bullet\bullet\bullet\bullet\end{array}$ 

 $(4)$   $(3)$   $(4)$ 

a a a a a a a a a

EDE

Tal como lo rezan los objetivos de este encuentro, se trata de generar un espacio académico de reflexión, con la presencia de expertos en el tema de tecnologías limpias en ciencia y tecnología, su impacto en los sectores agrarios, ambiental, informático y con la mira puesta en garantizar un desarrollo humano sostenible que garantice un mejor mañana y un mejor país. El concepto de desarrollo sostenido fue presentado en 1987 en el informe de la Comisión Mundial sobre el Medio Ambiente y Desarrollo, en el cual se definió de la siguiente manera: "es el desarrollo que satisface las necesidades de la generación presente sin comprometer la capacidad de las generaciones futuras para satisfacer sus propias necesidades" y como "un proceso de cambio en el cual la explotación de los recursos, la orientación de la evolución tecnológica y las exigencias del medio ambiente apuntan al mejoramiento de vida para todos, especialmente para los pobres y los carentes". La sostenibilidad requiere un equilibrio dinámico entre muchos factores, incluidas las exigencias sociales, culturales y económicas de la humanidad y la necesidad imperiosa de salvaguardar el entorno natural del cual forma parte esa humanidad. Ya en los Principios 1 y 3 de la "Declaración de Rio de Janeiro sobre el Medio Ambiente y el Desarrollo" se afirmaba: "Los seres humanos constituyen el centro de las preocupaciones relacionadas con el desarrollo sostenible. Tienen derecho a una vida saludable y productiva en armonía con la naturaleza"…"El derecho al desarrollo debe ejercerse en forma tal que responda equitativamente a las necesidades de desarrollo y ambientales de las generaciones presentes y futuras"

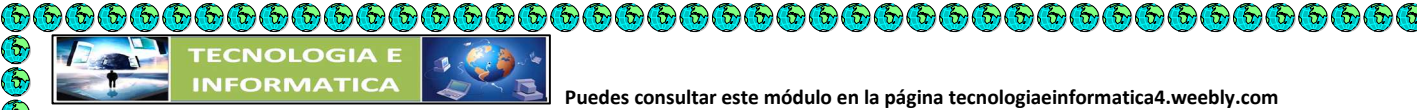

TALLER.

- 1- SEGÚN LA GUIA POR QUE SE HA CARACTERIZADO EL SIGLO XX?
- 2- QUÉ RELACION SE PLANTEA SEGÚN LA CIENCIA Y LA TECNOLOGIA CON RESPECTO A LA INVESTIGACION?
- 3- CUÁLES SON LOS CAMBIOS MASIVOS QUE SE HAN PRESENTADO CON LOS CAMBIOS TECNOLOGICOS?
- 4- QUÉ CONCEPTO LE MERECE EL TERMINO PELIGROS DE LA BIOTECNOLOGIA?
- 5- POR QUE CABE RESCATAR EL TERMINO BIEN COMUN RESPECTO A DESARROLLO DE LA TECNOLOGIA Y O BIOTECNOLOGIA. ?
- 6- INVESTIGAR SOBRE LA CARTA DE LA TIERRA ( PRESENTAR INFORME ESCRITO EN EL CUADERNO )
- 7- QUÉ CONCEPTO LE MERECE LA EXPRESION: La solución al problema de la relación hombre-ciencia-tecnología se encuentra en la reflexión ética y en la visión humanista de la vida.
- 8- SEGÚN LA LECTURA QUE OPINA SOBRE LA IDEA DE OCTAVIO PAZ SOBRE: El hombre es como un vuelo que se escapa del presente al futuro. Por eso, en el subconsciente humano siempre ha estado presente el inocente mito de soñar un mundo mejor y "las utopías @ son los sueños de la razón",
- 9- En la última década se han obtenido más conocimientos científicos que en toda la historia de la humanidad.: Que conocimientos científicos se han dado en los últimos diez años .

# **Usos de la tecnología moderna en la enseñanza en el aula**

# **Las ventajas y desventajas de la tecnología moderna**

# **Eficiencia y productividad**

Un aumento en la tecnología por lo general significa que las tareas se terminan más rápido y más eficientemente. Esto se traduce en una mayor productividad. Desde el punto de vista empresarial, esta es definitivamente una ventaja, ya que una mayor productividad se traduce en mejores ventas, servicios o fabricación.

# **Pérdidas de trabajos**

Cuando una organización utiliza la tecnología adecuada, ésta por lo general reduce el número de horas que necesitan ser trabajadas. Esto aumenta los beneficios para la organización, ya

que no tiene que pagar a los trabajadores para que permanezcan en el lugar de trabajo. Sin embargo, si la tecnología reduce el número de horas de forma suficientemente drástica, algunas personas pueden perder sus puestos de trabajo por completo porque ella en esencia completa las tareas que el empleado originalmente realizaba. Las fábricas son el mejor ejemplo de esto, ya que cada vez más y más robots completan las tareas de montaje de línea de una manera automatizada, y hay menos necesidad de los trabajadores físicos.

#### **Finanzas**

**©©©©©©©©©©©©©©©©©©©©©©©©** 

®®®®®®®®®®®®®®

000000000000

Es discutible si la tecnología es o no financieramente una desventaja o una ventaja. Por un lado, la tecnología es rentable; de acuerdo con Small Business Bible, ésta puede aumentar los ingresos y beneficios a través de una mayor eficiencia, la productividad y el horario limitado del hombre. Sin embargo, una empresa puede perder estos ingresos y beneficios, simplemente porque tienen que soportar y actualizar toda la tecnología que utilizan. Por ejemplo, una empresa puede reducir el número de horas de los empleados de oficina con un puñado de programas de software, pero luego tendrá que pagar honorarios de los consultores de tecnología para la instalación y capacitación acerca de cómo utilizar los programas.

#### **Toque personal**

Norwin A. Merens, director gerente de Comunicaciones de Marketing NM, dice que tener un toque personal en los negocios es beneficioso. Cuando una organización utiliza la tecnología en exceso (por ejemplo, cuando la mayoría de las operaciones están automatizadas, se utilizan más máquinas que empleados, la mayoría de los empleados están en soporte técnico, o todo el mundo está obligado a utilizar los teléfonos, computadoras, etc.), puede perder el atractivo personal que tenía. Otros pueden rehuir de la organización porque quieren hacer negocios o comunicarse con una persona real y no con una máquina.

#### **Precisión**

La tecnología significa que las personas pueden realizar tareas con un grado muy alto de precisión. Por ejemplo, en medicina, las máquinas pueden medir la cantidad exacta de oxígeno que una persona está tomando o hacer una incisión dentro de milímetros.

#### **Salud**

La tecnología puede causar numerosos problemas de salud. Por ejemplo, según Practice, Medical News Today, Drescher Amy y Charles Poynton están preocupados por los vínculos entre la tecnología, los problemas de obesidad/cardíacos, la tensión del ojo, la sordera y los problemas

musculares. Los residuos de la tecnología, como el combustible utilizado y las emisiones de las máquinas de las fábricas pueden contaminar el medio ambiente, alterando los ecosistemas y haciendo que las personas se enfermen.

### **Las desventajas de la tecnología moderna**

## **Contaminación**

C C C C C C C

C) G) G) G)

E Co

e e e e e e e e

**Carl Carl** 

En En En

E E

Una de las mayores preocupaciones acerca de la tecnología moderna en la actualidad es la contaminación. Los vehículos y las plantas de producción más importantes liberan mayores cantidades de dióxido de carbono cada vez, y esto puede contribuir en gran medida al calentamiento global.

### **Vocación**

A medida que las tecnologías computacionales y los mecanismos robóticos se vuelven más avanzados, existen menos trabajos disponibles debido al hecho de que las máquinas pueden realizar tareas de forma más eficiente y a un ritmo más rápido.

### **Aislamiento social**

En "El aislamiento social en los Estados Unidos: Los cambios en las redes de discusión centrales durante más de dos décadas", los autores Miller McPherson y Lynn Smith-Lovin escribieron que si bien la tecnología moderna ha hecho posible que las conexiones sean más frecuentes, los correos electrónicos y mensajes de texto no son apropiados para las revelaciones íntimas ni las conversaciones profundas. Estas son cosas que pueden ser necesarias para combatir la soledad y el aislamiento.

# **Competencia**

Con la revisión ortográfica y la tecnología automática, el conocimiento y los cálculos simples ya están hechos para la mayoría de las personas. Si bien es cierto que esto ahorra tiempo y esfuerzo, también puede ocasionar que muchos individuos se vuelvan dependientes de la tecnología, lo cual puede ser problemático durante situaciones en las que no se cuente con avances modernos.

# **Problemas de comportamiento**

Debido a la cantidad de tiempo que los niños pasan viendo la televisión, su percepción y comportamiento se ven afectados. Un ejemplo se pone de manifiesto en un estudio realizado por

 $\bar{\mathbf{b}}$ 

 $\mathcal{F}_{\mathcal{D}}$ 

investigadores en la Universidad de Michigan que duró 15 años. Este encontró un vínculo entre el hecho de ver la televisión en la infancia y el comportamiento violento de los adultos. Otros ®®®®®®®®®®®®®®®®®®®®®®® estudios encontraron vínculos entre ver televisión y fumar, beber, así como el comportamiento sexual arriesgado.

#### **ALGUNOS INVENTOS DEL SIGLO XXI**

#### **Además de iluminar, las bombillas LED servirán para transmitir datos**

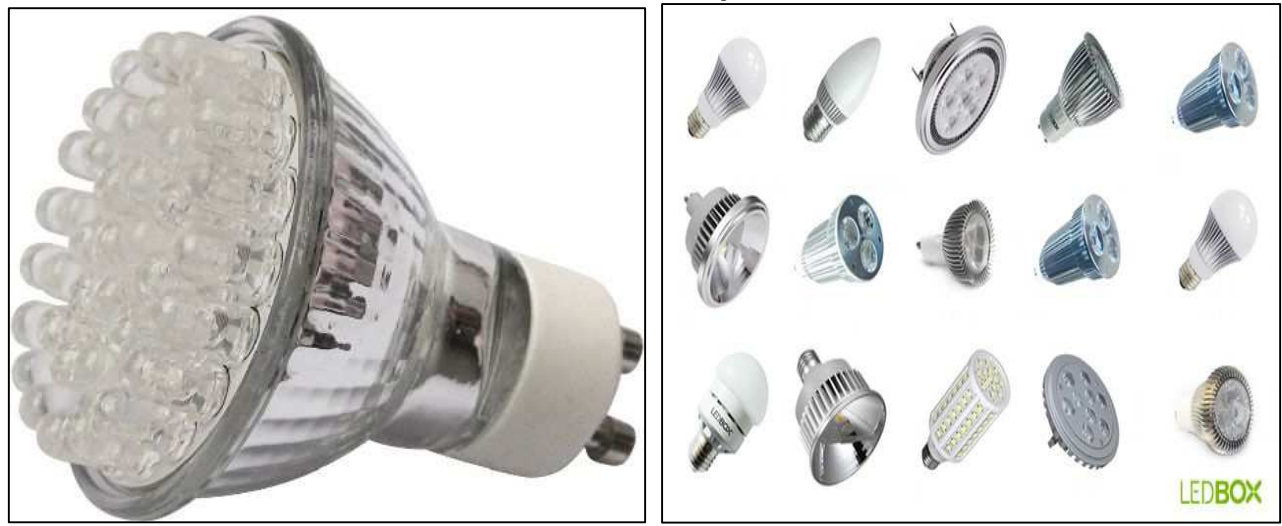

Así como los routers wifi desplazaron a los cables, las bombillas LED podrían reemplazar a las redes inalámbricas. Ingenieros de la Universidad Nacional de Colombia trabajan en la posibilidad de transmitir datos a través de la luz visible. Como trabajo de la Maestría en Ingeniería de las Telecomunicaciones, Germán Alfredo Chávarro propuso desarrollar un sistema de transmisión básico VLC (Visible Light Communication), que permite transferir la información de audio desde un computador, usando la comunicación a través de la luz visible. El dispositivo diseñado por el joven ingeniero recibe la señal de luz y la convierte al dominio eléctrico, después la adecúa y procesa, y finalmente la envía a un altavoz para ser escuchada. Chávarro, estudiante de la Facultad de Ingeniería de la U.N. explica que por ahora se trata de un proyecto básico, pues se encuentra cursando el primer semestre de su formación posgradual.

De todos modos, su idea forma parte de una ambiciosa iniciativa de la Maestría en Ingeniería de las Telecomunicaciones en la U.N. a través de la cual se busca alcanzar grandes velocidades de transmisión de datos y protocolos con corrección de errores en la transmisión. "Se trata de un ámbito de investigación en el que se encuentran varios grupos de expertos a nivel internacional y la Universidad Nacional no se ha quedado atrás", afirma el ingeniero, quien amplía que esta Institución es pionera en la investigación en este campo en Colombia.

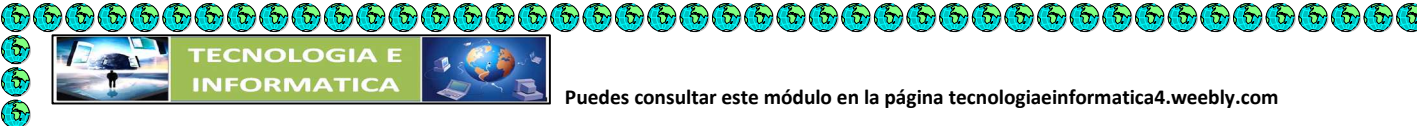

 **Puedes consultar este módulo en la página tecnologiaeinformatica4.weebly.com** 

**Un hogar inteligente detecta los síntomas de enfermedades neurodegenerativas** 

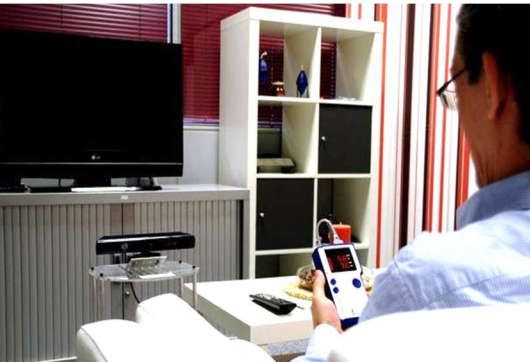

La población mundial está envejeciendo rápidamente, lo que aumenta el número de personas con discapacidad y dependencia, ya que estas tasas aumentan con la edad, especialmente a partir de los 80 años. En este contexto, el centro de investigación aplicada Tecnalia ha diseñado un sistema de sensores que, instalado en una vivienda, permite monitorizar las actividades y hábitos de la persona. Así se pueden detectar cambios que pueden ser síntoma de trastornos relacionados con enfermedades neurodegenerativas como el alzhéimer.

Tras tres años de investigaciones, se ha creado un prototipo del sistema en una de las instalaciones de Tecnalia en Zamudio (Vizcaya, España). El objetivo es que las residencias para personas mayores o los pisos tutelados utilicen este sistema para mejorar el cuidado de los pacientes y su calidad de vida.

Este sistema, a través de una amplia red de sensores distribuidos por la vivienda, es capaz de detectar la presencia del usuario en diferentes habitaciones, la apertura y cierre de puertas, ventanas, cajones, el encendido y apagado de luces, el uso de electrodomésticos, de la televisión, la estancia en la cama, en el sofá, el uso de grifos, etc. Desde el punto de vista tecnológico, los sensores de sonidos se usan para la identificación, por ejemplo, del timbre del teléfono o el de la puerta.

El dispositivo registra, en tiempo real, la información de los sensores e identifica la actividad que la persona está realizando, como preparar la comida, ver la tele sentado en el sofá o tomar una ducha. Esta monitorización permite aprender los hábitos o rutinas de la persona, para posteriormente poder detectar los cambios que pueden ser indicativos de problemas o trastornos de memoria, desorientación espacial, desorientación temporal, abandono de actividad o aislamiento, síntomas en muchos casos de una enfermedad neurodegenerativa.

Así se puede alertar o informar de ello al familiar o cuidador. Por ejemplo, pueden detectarse cambios en los patrones de sueño, en los hábitos de comida como dejar de comer caliente, inactividad al pasar más tiempo sentado o viendo la televisión, deambulación errante en la vivienda, etc.

 **Puedes consultar este módulo en la página tecnologiaeinformatica4.weebly.com** 

Además, el sistema ayuda a asistir a las personas en la realización de tareas cotidianas, por ejemplo, a través de alarmas o robots domésticos. Estos dispositivos les podrán recordar que es hora de tomar un medicamento o de realizar alguna actividad.

Los síntomas de enfermedades como el alzhéimer están relacionados con cambios en el comportamiento en el desarrollo de actividades de la vida cotidiana, por lo que un diagnóstico precoz permitiría abordar la enfermedad desde las primeras etapas del deterioro cognitivo, retrasando sus efectos y mejorando la calidad de vida del paciente.

**Científicos desarrollan prendas de vestir inteligentes** 

**COLE** 

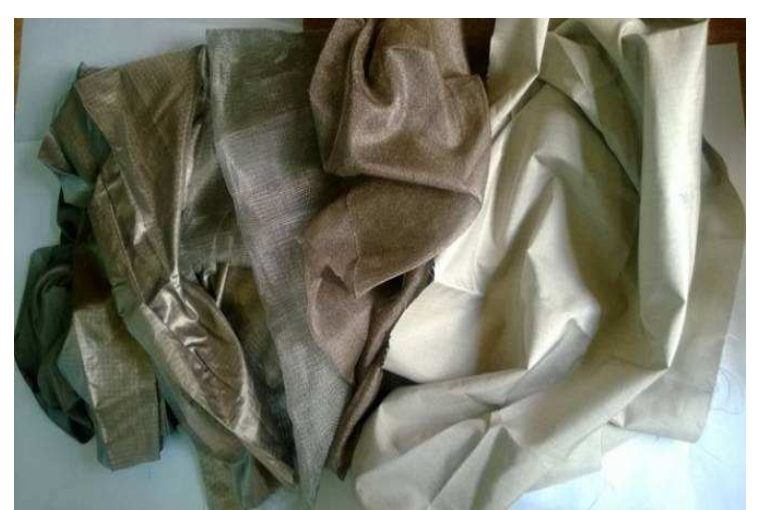

Científicos argentinos identificaron cuatro electrodos incorporables en prendas de vestir que servirían para registrar parámetros biomédicos relacionados con la frecuencia cardíaca. "Las diferentes piezas de vestuario podrían procesar esa información y por un sistema inalámbrico de comunicación, tipo Bluetooth o Zigbee, enviarla a centros médicos para monitorear la salud del paciente", indicó a la Agencia CyTA Carla Belén Goy, ingeniera biomédica de la Facultad de Ciencias Exactas y Tecnología de la Universidad Nacional de Tucumán (UNT). Goy y su equipo evaluaron cinco tipos de electrodos basados en textiles conductores capaces de registrar la fisiología venosa del usuario. "Cuatro resultaron ser útiles, pero uno demostró ser el más efectivo a la hora de medir los parámetros biológicos de interés", puntualizó Goy, quien trabaja en el Laboratorio de Investigaciones Cardiovasculares Multidisciplinario de esa casa de estudios.

"Las telas que se utilicen para el desarrollo de este tipo de electrodos deben ser delgadas, livianas, lavables, confortables y buenas conductoras de la electricidad", agregó. Goy y su equipo evaluaron los materiales en experimentos de laboratorio para afinar los resultados. Según dijeron, esperan en el corto plazo concluir la investigación y transferir los resultados al mercado. "Los pacientes insuficientes cardiacos y el sistema de salud se podrían

beneficiar con un sistema capaz de monitorear el avance de la enfermedad de manera no invasiva y en la comodidad del hogar", indicó la autora principal del estudio publicado en The Journal of Medical Engineering & Technology.

Paralelamente, equipos de trabajo multidisciplinarios de todo el mundo están pensando en otros sistemas inteligentes como relojes, anillos, auriculares, guantes o remeras con que registren signos vitales como impulsos neurológicos, la frecuencia cardíaca y la respiratoria. "Incluso se hacen estudios para diseñar prendas de vestir que monitoreen la postura y los movimientos de pacientes que están en rehabilitación; almohadas con sensores capaces de registrar el sueño; o muñequeras y cinturones equipados con acelerómetros capaces de detectar la caída del paciente y alertar al personal de salud",

**El coche eléctrico a análisis** 

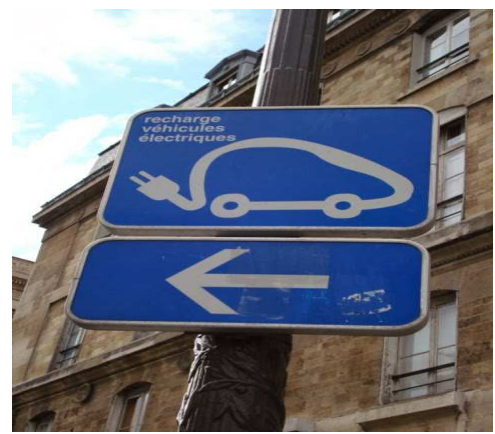

Foto de una señal de recarga de coches en París.

El acceso a una movilidad urbana sostenible a través de los vehículos eléctricos parece que es ya una realidad, y creo que en muy poco tiempo será muy común empezar a encontrarse coches eléctricos por la ciudad, por lo que conducir un coche no tendrá por qué suponer que los conductores seamos responsables directos de la mala calidad del aire dentro de nuestras ciudades.

Muchos indicadores apuntan a que el coche eléctrico puede empezar a convertirse en una alternativa interesante, y en los últimos años han empezado a moverse los diversos mecanismos necesarios para introducir este producto en los mercados (y me refiero tanto a los políticos como a los económicos, los sociales, etc).

El Foro Económico Mundial lo presenta para el 2014 como una de las 10 principales tendencias ( tecnológicas a tener en cuenta, augurándole un espléndido futuro, y las principales marcas apuestan ya por incluir un modelo eléctrico o con funcionamiento a baterías dentro de su oferta habitual, más allá incluso de los vehículos híbridos que ya han sido adoptados de forma

 **Puedes consultar este módulo en la página tecnologiaeinformatica4.weebly.com** 

extensiva por todas la marcas incluso para muchos de sus modelos. A modo de dato sirva decir que tan sólo en 2 años la oferta de vehículos eléctricos se ha incrementado en un 180% en cuanto al número de modelos disponibles en el mercado.

Durante el 2013 se vendieron en España unos 811 vehículos eléctricos, lo que aunque parezca poco supone un 85% más que el año pasado. Eso sí, la oferta actualmente disponible en el mercado es mucho más variada, por lo que el "pastel del vehículo eléctrico" ahora se tiene que dividir entre muchos más fabricantes.

**®®®®®®®®®®®®®®®®®** 

 $\mathbf{r}$ 

 $\delta$ E

Cap Cap

**GOOGOOGOOGOOG** 

En otros países la tendencia también ha sido al alza, sólo para los coches 100% eléctricos se dan cifras cómo:

• Francia, líder europeo en el volumen de venta total de coches eléctricos, vendió en 2013 un total de 8.779 unidades, lo que supone un incremento de cerca del 55% frente al año anterior.

• Un incremento similar se experimenta también en Alemania, donde se matricularon el año pasado un total de 6.051 vehículos eléctricos.

• En el caso del Reino Unido el incremento respecto al 2012 ha sido del 99%, y las ventas totales de coches eléctricos han ascendido hasta los 2.512 vehículos en el último año.

• Idéntico incremento es el que se experimentó en Noruega, que como hemos dicho es líder mundial, y donde en 2013 se vendieron un total de 7.882 vehículos, llegando incluso algunos meses a liderar el volumen de ventas frente a los convencionales.

• En Estados Unidos la venta de vehículos eléctricos en el año pasado fue de 46.148 vehículos, lo que supone un incremento del 228%.

Por otro lado, la apuesta de muchos países por afianzar el coche eléctrico como un modelo rentable para la movilidad urbana es también patente:

• Muchos países están ofreciendo fuertes ventajas económicas y fiscales para aquellos que quieran adquirir un vehículo eléctrico, con ayudas a la compra muy cuantiosas (que en España han alcanzado los 5.000 Euros por la compra de un coche eléctrico en el último año) y desgravaciones fiscales muy interesantes en los impuestos asociados a estos vehículos.

• Ciudades como Madrid o Barcelona, fomentan el uso del vehículo eléctrico en sus calles mediante medidas muy interesantes como la liberación del pago por el estacionamiento en algunas de las zonas reguladas, la reducción de impuestos, o la autorización para el uso del carril Bus-VAO.

• Las políticas de muchos países, como así ocurre en el caso de las políticas europeas, van encaminadas a fomentar una movilidad más sostenibles y prevén medidas como el incremento

 $\Theta$   $\Theta$   $\Theta$   $\Theta$   $\Theta$   $\Theta$ 

 **Puedes consultar este módulo en la página tecnologiaeinformatica4.weebly.com** 

en el número de puntos de recarga, la regularización de tarifas especiales en la electricidad, etc.

En definitiva, los testigos apuntan a que el 2014 podría hablarse mucho del coche eléctrico, y a que podríamos empezar a verlo más habitualmente por nuestras calles.

#### **Tiritas biodegradables y más efectivas para el dolor**

Siempre que hay una herida se recurre a unas bandas que la protegen, pero ahora se plantea la posibilidad de hacer una película que acelere el proceso de cicatrización, disminuya el dolor y el sangrado del paciente.

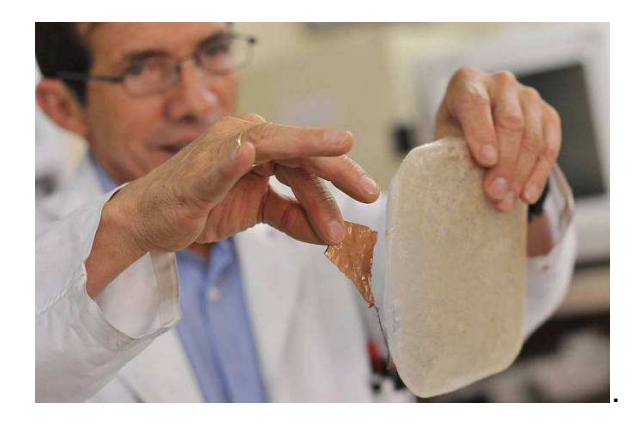

Asimismo, este dispositivo está pensado para proteger el ambiente, ya que luego de ser utilizado, su degradación es completa gracias a sus componentes biodegradables.

La película está hecha con una base polimérica de quitosán, que se obtiene a partir de la quitina, un alcaloide que hace parte de estructuras de algunos seres vivos como artrópodos, moluscos y hongos. Dentro de sus propiedades está la absorción y la actividad antimicrobiana, antioxidante y hemostática (que detiene el flujo de sangre).

El otro compuesto polimérico es el pullulán, producido aeróbicamente por cultivos de levaduras y caracterizado por sus excelentes propiedades adhesivas cuando está seco. Igualmente, es una buena barrera de protección contra el oxígeno.

Después de estar puesta en la piel, la película se biodegrada en función del tiempo, pero a su vez concentra el fármaco que cumple con la labor terapéutica.

"También se trabaja sobre películas con base de yodo, que es un desinfectante, o con unas películas mucoadhesivas que tienen la capacidad de pegarse sobre una mucosa como la de la boca para tratar la gingivitis", explica el profesor Jesús Barbosa del departamento de Farmacia de la Universidad Nacional de Colombia.

Los sitios más comunes donde se presentan heridas son la cabeza, el cuello (50%) y los dedos de las manos (35%). Las zonas bien irrigadas como la cabeza y el cuello se curan más rápido que otras zonas como el abdomen o la espalda.

La estudiante Yenny Marcela Mancipe y el profesor Hélber de Jesús Barbosa son los investigadores que trabajan en este proyecto desde el Departamento de Farmacia de la Universidad Nacional de Colombia en Bogotá. (Fuente: UN/DICYT)

#### **Los parques eólicos marítimos podrían refrenar huracanes antes de su llegada a tierra firme**

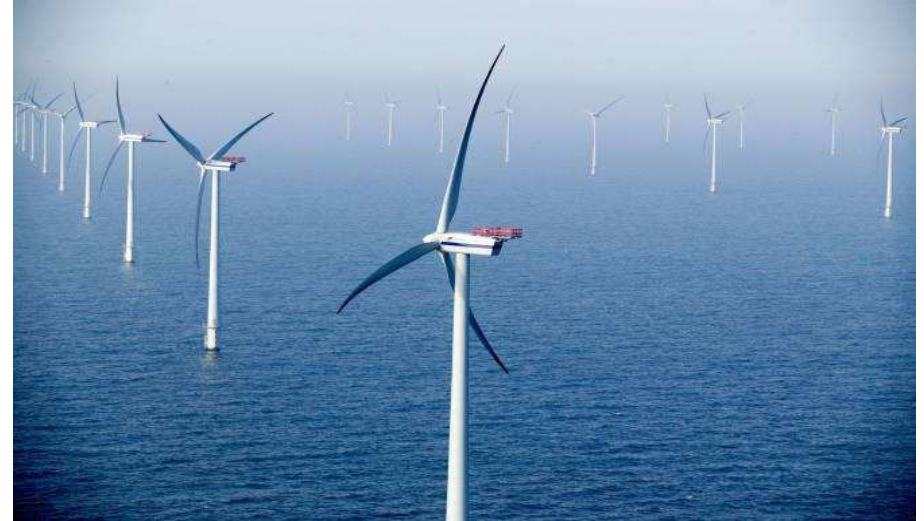

**Europa está instalando cada vez más turbinas eólicas marítimas. En esta imagen, se muestra un parque eólico marino frente a la costa sudoeste de Dinamarca. (Foto: SNL)**

Una investigación indica que parques eólicos marítimos con miles de aerogeneradores que hubieran estado situados en costas damnificadas por huracanes podrían haber refrenado la fuerza de tres huracanes que causaron graves daños. Esa acción protectora habría reducido de forma significativa los vientos y la marejada ciclónica que acompañaron a dichos huracanes, lo que habría implicado probablemente salvar vidas humanas e impedir daños materiales por valor de miles de millones de dólares.

Durante los últimos 24 años, Mark Z. Jacobson, profesor de ingeniería civil y medioambiental en la Universidad de Stanford en California, Estados Unidos, ha estado desarrollando un complejo modelo informático para estudiar la polución del aire, la energía, el tiempo y el clima. Una aplicación reciente de su modelo ha sido la simulación del desarrollo de huracanes. Otra ha sido determinar cuánta energía pueden extraer los aerogeneradores de las corrientes de viento globales.

A la luz de estos estudios recientes y ante las consecuencias dramáticas de los huracanes Sandy y Katrina, fue obvio para Jacobson preguntarse: ¿qué pasaría si un huracán se encontrara con

 **Puedes consultar este módulo en la página tecnologiaeinformatica4.weebly.com** 

un gran conjunto de aerogeneradores marítimos? ¿Se ralentizarían los vientos y menguaría el huracán por la extracción de energía debida al giro de las palas de las turbinas por parte de la tormenta, o las destruiría el huracán?

La pregunta no era fácil de responder. La fuerza de un huracán puede derribar construcciones muy robustas, sobre todo si están muy expuestas al viento, pero por otra parte la resistencia de las turbinas eólicas a fuertes vientos ha aumentado de manera notable en los últimos veinte años, gracias a desarrollos clave en su diseño impulsados por instituciones como por ejemplo el Departamento de Tecnología de Energía Eólica en los Laboratorios Nacionales estadounidenses de Sandía (SNL), o el Laboratorio Nacional de Energía Renovable (NREL) en el mismo país, y a expertos como Paul Veers, que fue director del citado departamento y que ahora es ingeniero jefe del Centro Nacional de Tecnología Eólica del NREL.

**Un sistema permite seguir vehículos desde el aire.** 

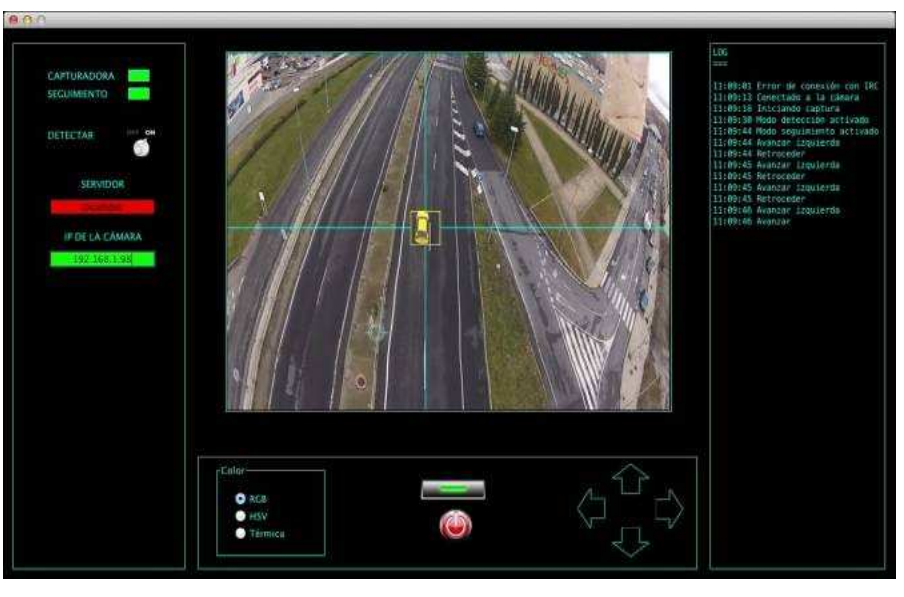

**El sistema localiza un vehículo. (Imagen: Víctor Parra)**

La Universidad de Salamanca (España) ha desarrollado un software que es capaz de reconocer vehículos en una calle o carretera y realizar el seguimiento de uno de ellos en particular a través de las imágenes obtenidas por un avión no tripulado. La principal aplicación de este sistema es el sector de la seguridad, puesto serviría para labores de vigilancia o persecución de delitos. En la actualidad los aviones no tripulados o UAV (del inglés Unmaned Aerial Vehicle) viven un momento de gran desarrollo, ya que tienen múltiples utilidades. Estos pequeños aparatos de poco peso y cortas dimensiones pueden portar cámaras de vídeo y tomar imágenes de interés. Sin embargo, uno de los retos tecnológicos es procesar dichas imágenes para que sean de utilidad.

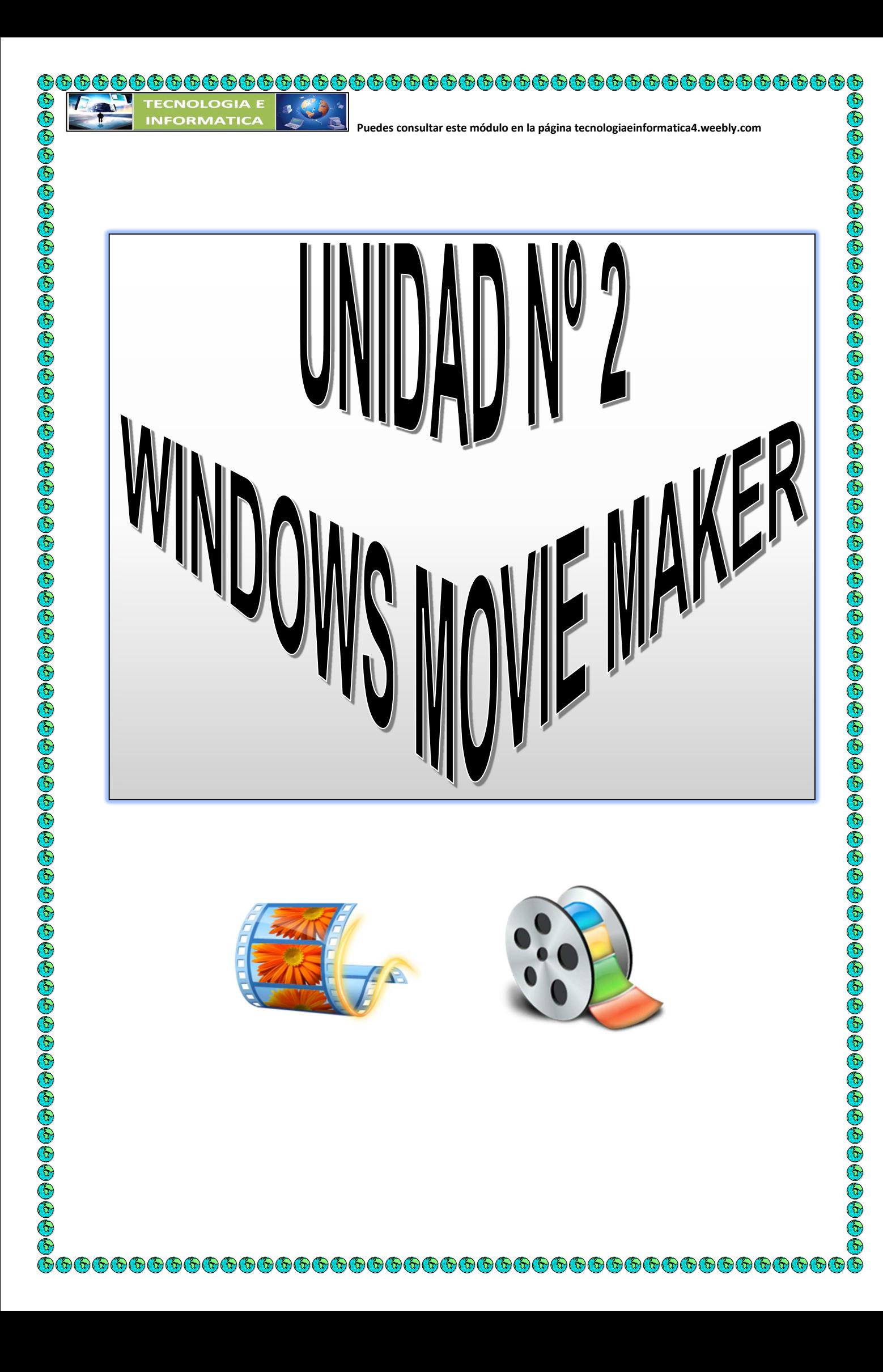

Los editores de vídeo son programas de computador que crean y manipulan clips de película y que Windows incorpora en su sistema operativo, la principal ventaja que nos ofrecen estos programas es su sencillez, tanto de manejo como de concepto, por lo que constituye una buena opción para empezar a familiarizarse con el proceso de montaje de vídeo.

Los editores de video nos permite trabajar con distintos elementos multimedia para elaborar nuestro proyecto: vídeos, imágenes estáticas, audio y música. Podemos combinar estos elementos a nuestra voluntad para realizar el proyecto que queramos.

Windows movie maker ha sido el editor de video más popular en el mundo entero y desde su creación , se ha convertido en uno de los programas editores de video con herramientas muy sencillas de utilizar las cuales algunas tiene compatibilidad con otros programas que no son editores de video, esto hace que Windows movie maker aproveche las ventajas que le ofrecen los demás componentes del equipo para obtener un resultado óptimo.

El uso de los programas editores de video en el mundo es enorme debido a su sencillez de manejo y múltiples aplicaciones, es por esto que se puede afirmar que definitivamente, estos programas ayudan a desarrollar habilidades de investigación y promueven el aprendizaje cooperativo y la solución de problemas que necesitan de la ayuda de editores de video.

Ya para concluir podemos cerrar diciendo que los clips de video sufrirán una gran transformación tanto en diseño y calidad con el uso de los programas editores de video.

# **INTRODUCCION A WINDOWS MOVIE MAKER**

**Microsoft Movie Maker** es una aplicación que se proporciona con el sistema operativo **Windows** y que sirve para:

1. **Capturar audio y vídeo** desde una cámara de vídeo, una cámara Web o cualquier otro origen de vídeo para posteriormente utilizarlo en películas creadas por el propio usuario.

2. **Importar audio, vídeo o imágenes** fijas existentes con esta aplicación para utilizarlos en las películas.

En definitiva, **Movie Maker** sirve para la edición doméstica de vídeos aunque también se puede utilizar para crear pequeñas películas usando como fotogramas fotografías en formato digital. Incluso se pueden incluir fragmentos de sonido o una narración indicando lo que se va viendo. Luego la película creada se guarda con formato **.wmv** y se puede enviar por correo electrónico,

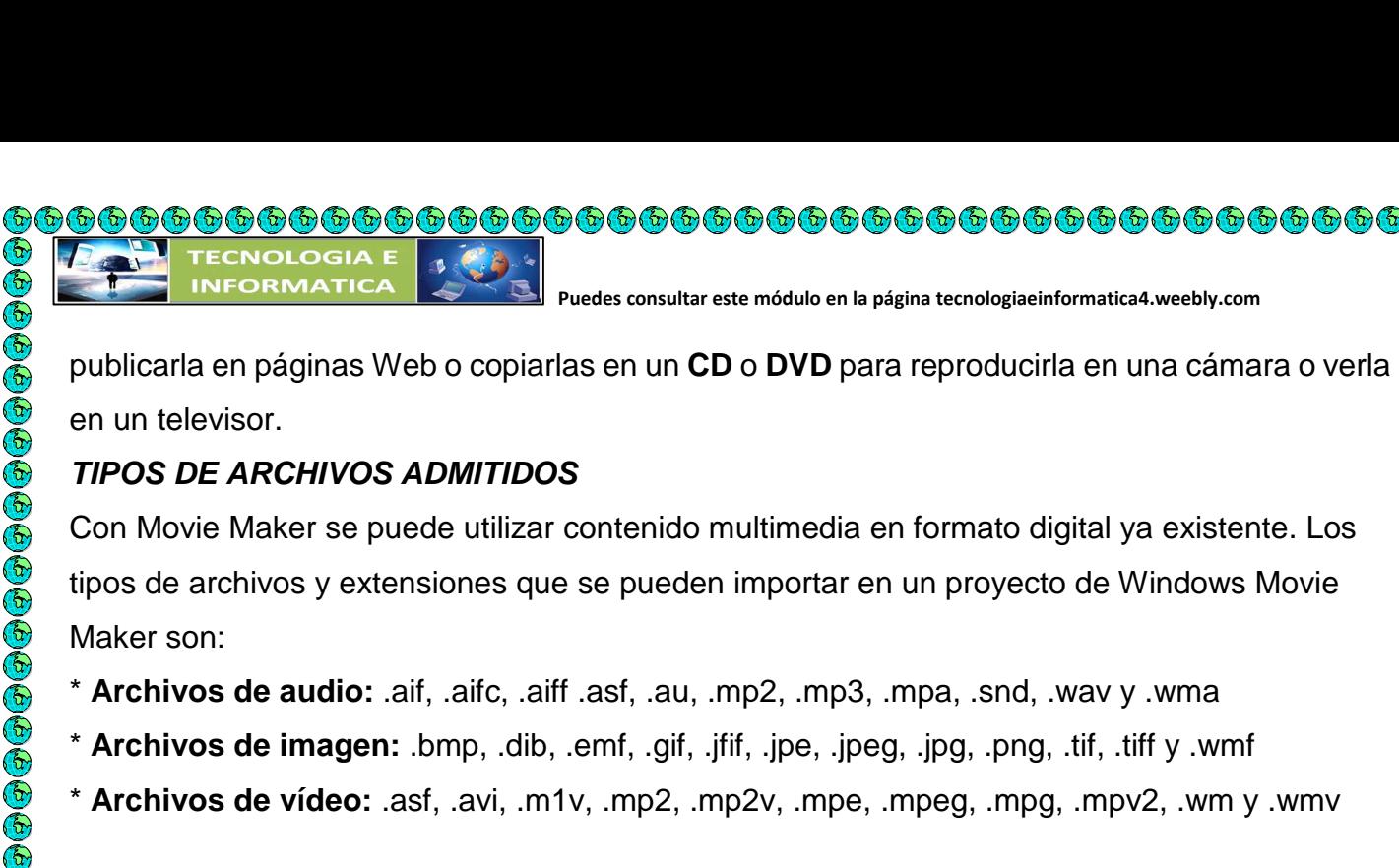

# **INTERFAZ DEL PROGRAMA**

Para comenzar a utilizar el programa vaya a: Inicio --> Programas --> Windows Movie Maker o Inicio -->Programas -->Accesorios --> Windows Movie Maker.

La ventana de trabajo está dividida en tres partes principales: la barra de menús y de herramientas, los paneles, y el guión gráfico y escala de tiempo.

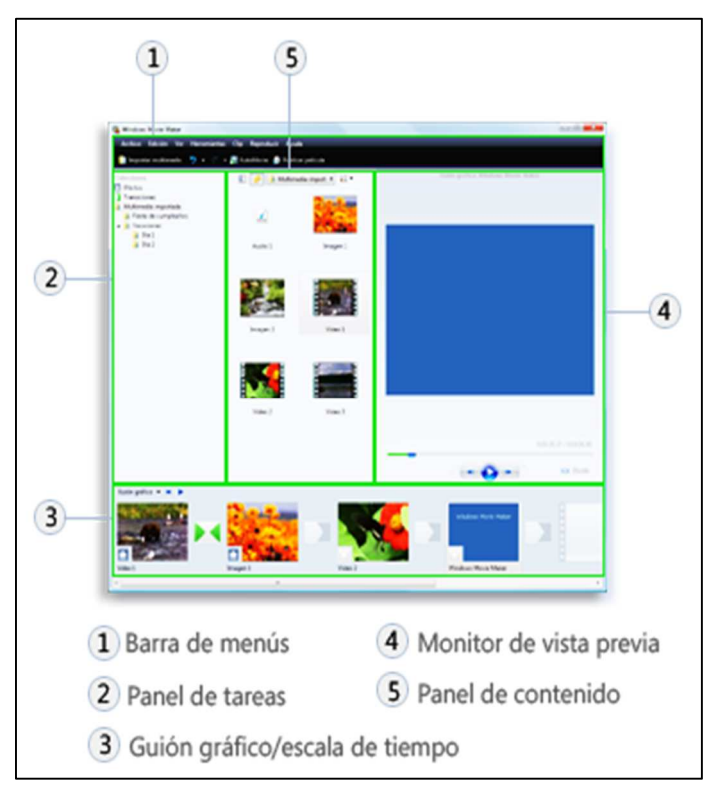

## **Puedes consultar este módulo en la página tecnologiaeinformatica4.weebly.com**

publicarla en páginas Web o copiarlas en un **CD** o **DVD** para reproducirla en una cámara o verla

# **TIPOS DE ARCHIVOS ADMITIDOS**

Con Movie Maker se puede utilizar contenido multimedia en formato digital ya existente. Los tipos de archivos y extensiones que se pueden importar en un proyecto de Windows Movie

\* **Archivos de audio:** .aif, .aifc, .aiff .asf, .au, .mp2, .mp3, .mpa, .snd, .wav y .wma

- \* **Archivos de imagen:** .bmp, .dib, .emf, .gif, .jfif, .jpe, .jpeg, .jpg, .png, .tif, .tiff y .wmf
- \* **Archivos de vídeo:** .asf, .avi, .m1v, .mp2, .mp2v, .mpe, .mpeg, .mpg, .mpv2, .wm y .wmv

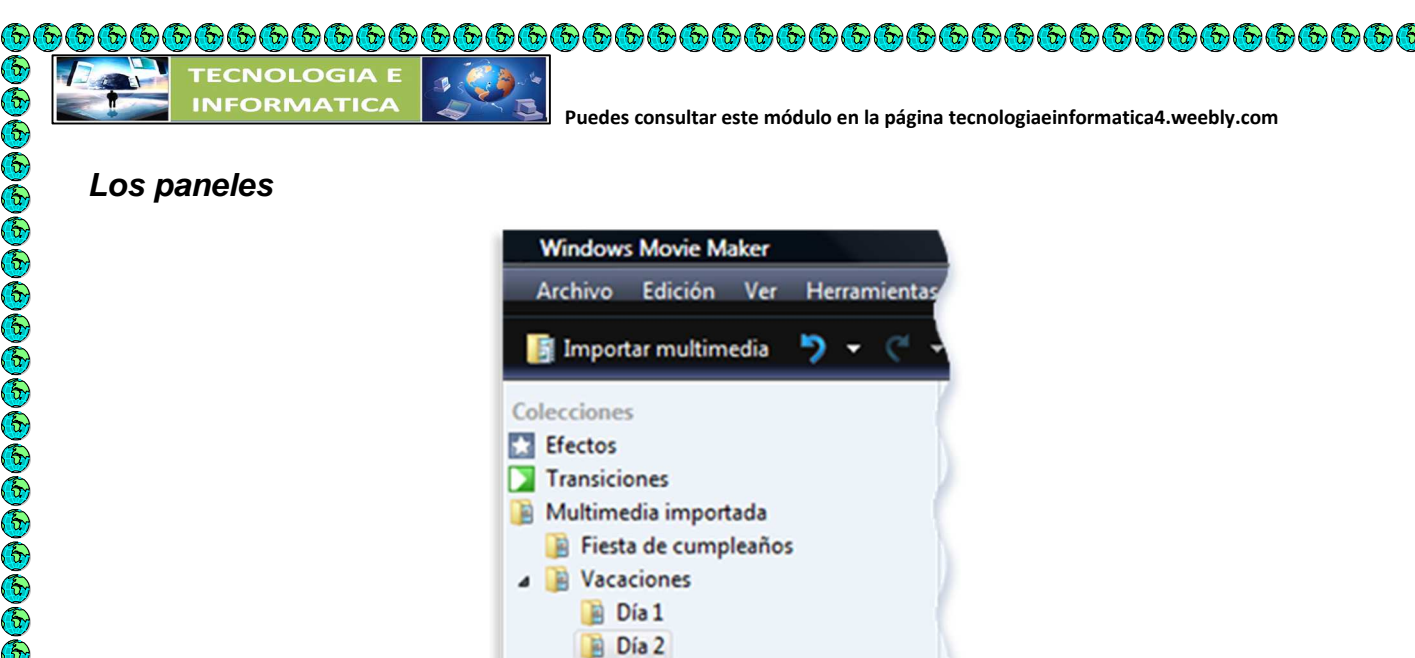

Windows Movie Maker ofrece varios paneles distintos en los que puede trabajar según las tareas que desee completar.

**©©©©©©©©©©©©©©©©©©©©** 

OOOOOOOOOOOO

 En el panel de tareas, se muestran las tareas comunes que deberá llevar a cabo al hacer su película, incluida la importación de archivos y la edición y publicación.

 El panel Colecciones muestra las carpetas de colecciones, que contienen clips. Las carpetas de colecciones aparecen a la izquierda en el panel

Colecciones, y los clips de la carpeta de colecciones seleccionada se muestran a la derecha en el panel de contenido. En la siguiente imagen se muestra el panel Colecciones:

 El panel de contenido muestra clips, efectos o transiciones con los que trabaja mientras crea la película, en función de la vista en la que está trabajando. Puede cambiar la vista para mostrar miniaturas o detalles.

Puede arrastrar clips, transiciones o efectos del panel de contenido o una colección del panel Colecciones al guión gráfico o la escala de tiempo del proyecto actual.

También puede arrastrar clips al monitor de vista previa para reproducirlos. Si realiza cambios en un clip, dichos cambios sólo se reflejarán en el proyecto actual; no afectarán al archivo de origen.

#### **El guión gráfico y la escala de tiempo**

El área en que se crean y editan los proyectos se muestra en dos vistas: el guión gráfico y la escala de tiempo. Puede cambiar entre estas dos vistas al hacer una película.

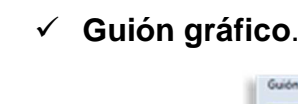

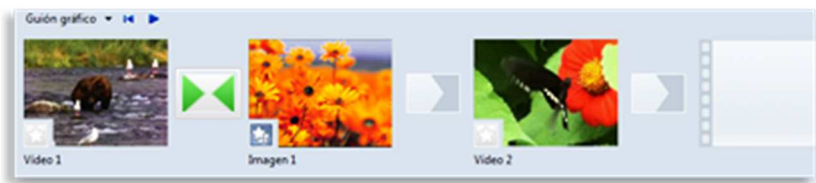

El guión gráfico es la vista predeterminada de Windows Movie Maker. Puede utilizar el guión gráfico para ver la secuencia o el orden de los clips del proyecto y reorganizarlos fácilmente si es necesario. Esta vista también permite ver los efectos o las transiciones de vídeo que se han agregado. Los clips de audio que ha agregado a un proyecto no se muestran en el guión gráfico, pero se pueden ver en la vista de escala de tiempo.

#### **Escala de tiempo**

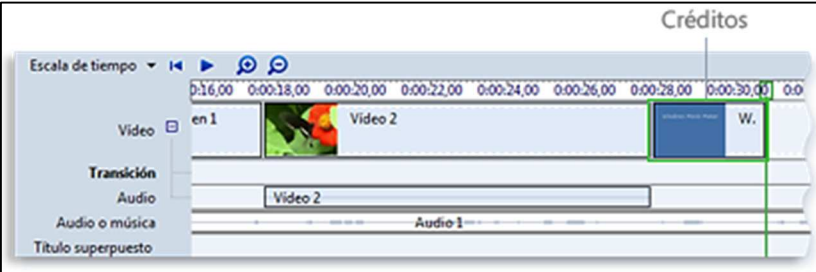

La vista de escala de tiempo proporciona una vista más detallada del proyecto de película y permite realizar ediciones más precisas. Puede utilizar la vista de escala de tiempo para recortar clips, ajustar la duración de las transiciones entre clips y ver la pista de audio. Puede utilizar la escala de tiempo para revisar o modificar la temporización de los clips del proyecto

### **Barra de menús y de herramientas**

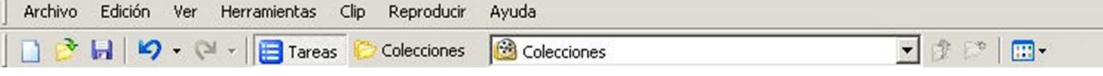

Proporcionan información sobre la utilización de los comandos de menú y el acceso a las distintas tareas que se pueden realizar con el programa, respectivamente.

# **Editar una película a partir de imágenes**

Efectos de Video

**Transiciones** 

 Títulos y Créditos (Titulo al principio, titulo antes del clip seleccionado, título en el clip seleccionado, titulo después del clip seleccionado, créditos al final)

Iniciemos una película sobre la naturaleza pulsando en la opción **importar imágenes** en el panel de tareas ubicado en la parte izquierda de la ventana

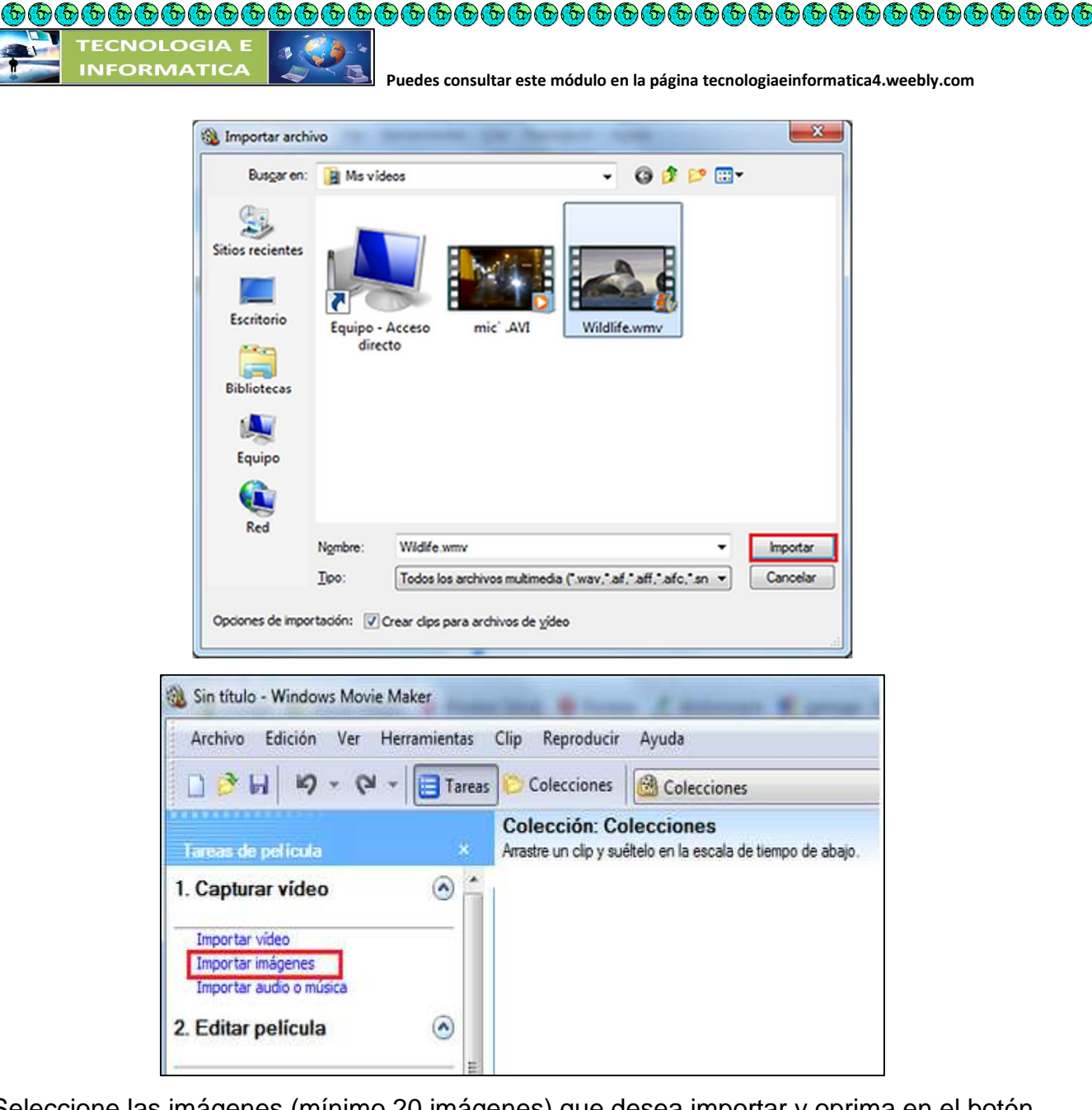

2. Seleccione las imágenes (mínimo 20 imágenes) que desea importar y oprima en el botón importar.

3. Arrastre cada clip o todos a la vez hacia el guion gráfico y suéltelos en la primera posición, si

desea cambiarlos de orden simplemente arrastre el clip a la posición deseada y suéltelo.

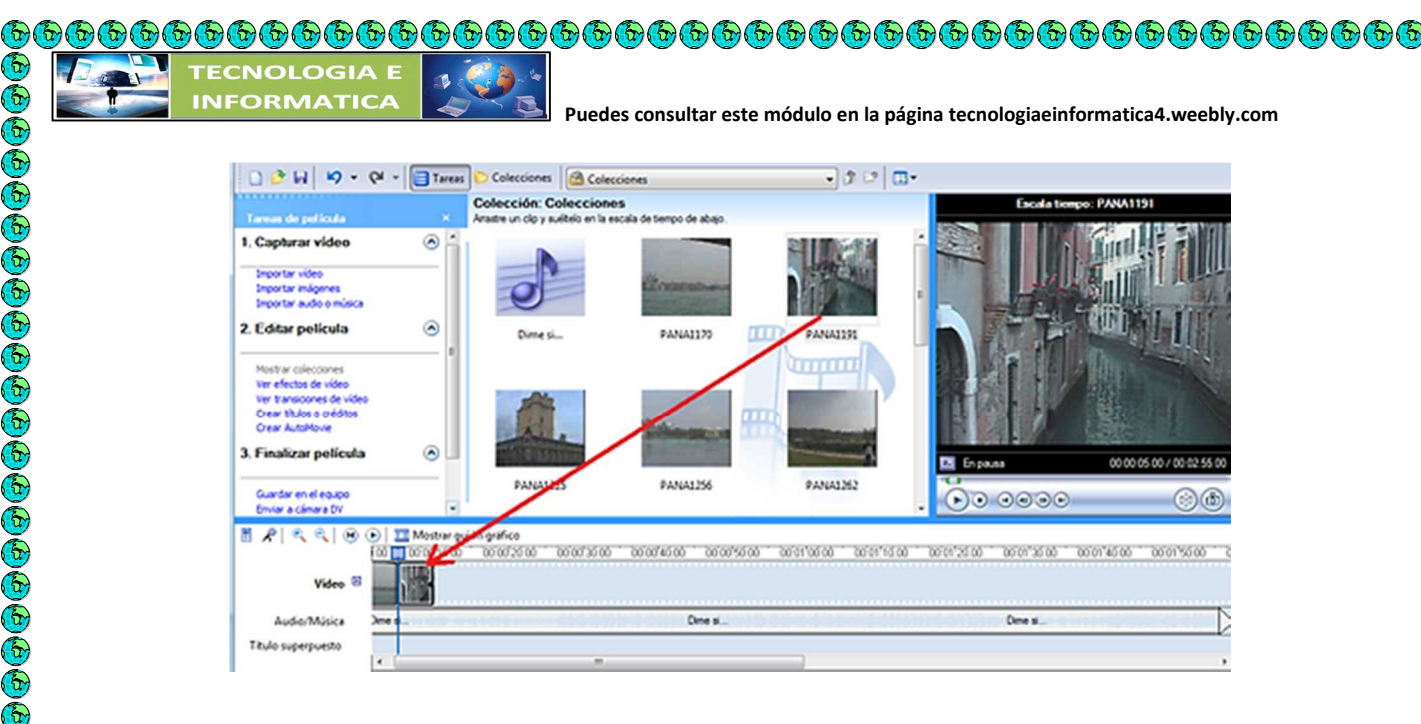

#### **Actividad en clase:**

Elabora tu propio video clip de imágenes sobre artistas o cantantes colombianos del momento y envíalos al correo: joseraul1971@gmail.com

®®®®®®®®®®®®®®®®®®®®®®®®®®

E E E

o o o o o o o o o o

#### **Transiciones**

Las transiciones controlan cómo se reproduce la película entre los distintos clips de vídeo o imágenes. Puede agregar una transición entre dos imágenes, clips de vídeo o títulos en cualquier combinación en el guión gráfico o la escala de tiempo. Puede elegir una transición como la atenuación, que es popular y atractiva. También puede usar transiciones más crudas, como barras, destrucción o zigzag (entre otras).

### **Para importar archivos en Windows Movie Maker**

- 1. Haga clic en **Archivo** y, a continuación, en **Importar elementos multimedia**.
- 2. Desplácese a la ubicación que contiene los archivos multimedia que desea importar y, a continuación, haga clic en **Importar**.

# **Agregar transiciones y efectos a imágenes y vídeo en Windows Movie Maker**

Puede mejorar las películas que crea mediante el agregado de toques especiales para que sus<br>
películas tengan un aspecto diferente y profesional. Al agregar transiciones y efectos, se<br>
asegura de que la película fluya bien películas tengan un aspecto diferente y profesional. Al agregar transiciones y efectos, se asegura de que la película fluya bien de una escena a la siguiente y le confiere el aspecto que usted desea.

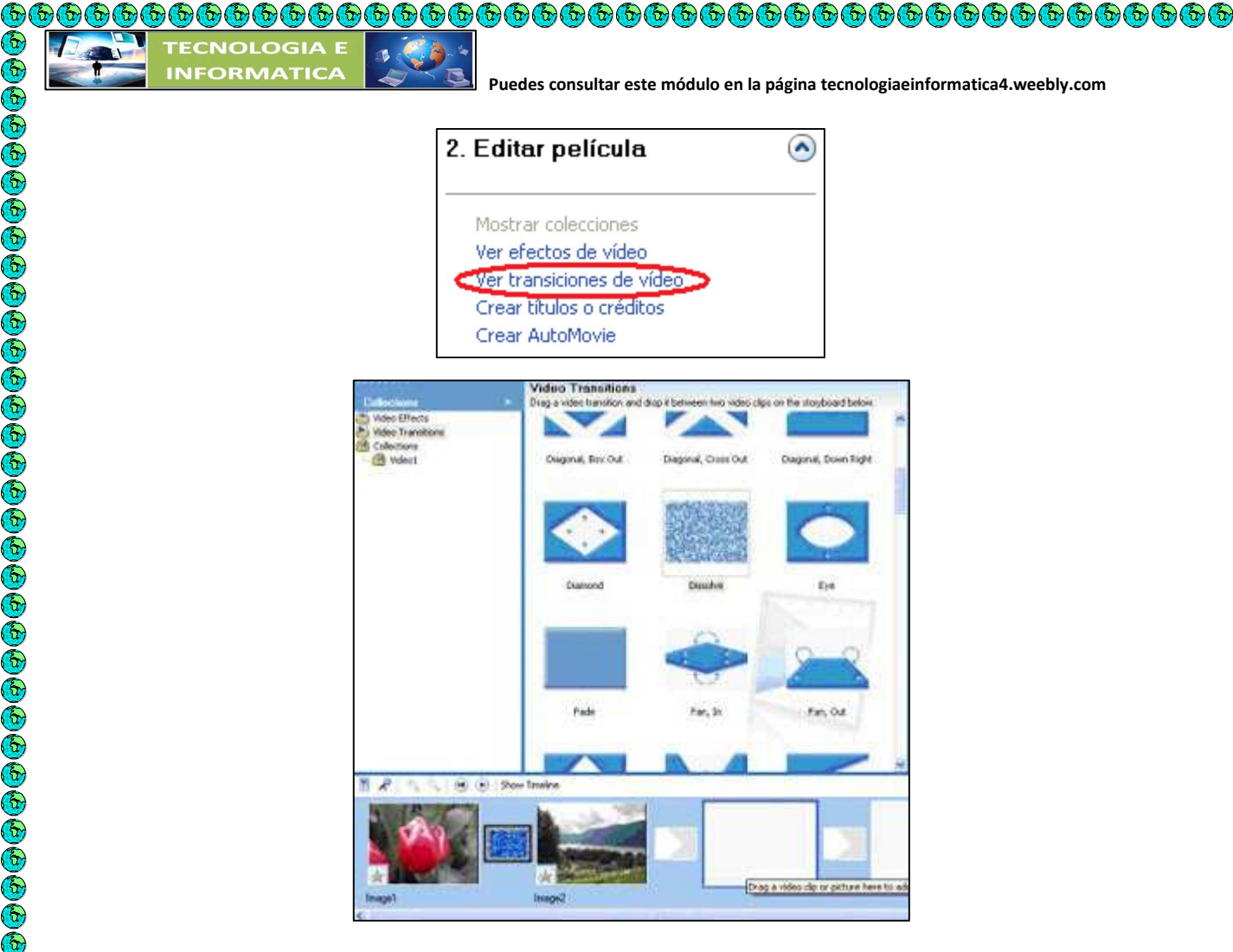

#### **Proyecto en el guión gráfico con una transición**

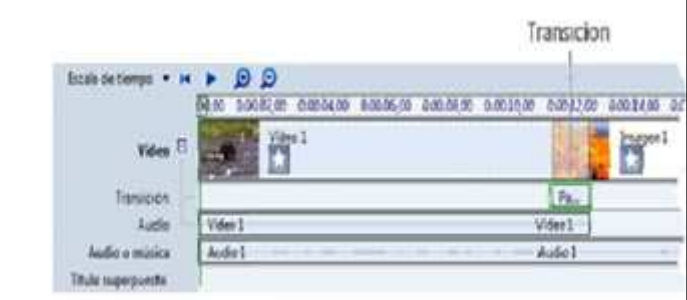

Todas las transiciones que agregue aparecerán en la pista Transición de la escala de tiempo. Para ver esta pista, deberá expandir la pista Vídeo.

#### **Para agregar una transición**

 $\Phi$  $\mathbb{G}% _{n}^{X\left( t\right) }$ 

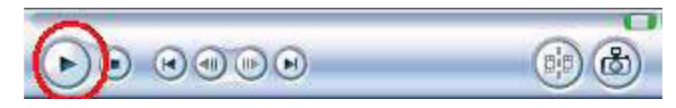

1. En el guión gráfico o la escala de tiempo, haga clic en el segundo de los dos clips de vídeo, títulos o imágenes entre los que desea agregar una transición.

2. Haga clic en **Herramientas** y, a continuación, en **Transiciones**.

3. En el panel de contenido, haga clic en la transición que desee agregar. Puede hacer clic en **Reproducir** en el monitor para obtener una vista previa de la transición.

4. Haga clic en **Clip** y, a continuación, seleccione **Agregar a escala de tiempo** o **Agregar a guión gráfico**.

#### **Para cambiar la duración de la transición**

La superposición entre dos clips determina la duración de la transición. A veces, puede preferir que la transición dure más o dure menos.

1. Para ver la pista Transición de la escala de tiempo, expanda la pista Vídeo.

2. En la pista Transición de la escala de tiempo, realice una de las siguientes acciones:

 Para reducir la duración de la transición, arrastre el comienzo de la transición hacia el fin de la escala de tiempo.

Para aumentar la duración de la transición, arrastre el comienzo de la transición hacia e comienzo de la escala de tiempo.

#### **Para quitar una transición**

1. Realice uno de los siguientes pasos:

 En el guión gráfico, haga clic en la celda de transición que contiene la transición que desea quitar.

 En la escala de tiempo, seleccione la transición que desee quitar en la pista Transición. 2. Haga clic en **Edición** y, a continuación, en **Quitar**.

### **EFECTOS**

**₲₲₲₲₲₲₲₲₲₲₲₲₲₲₲₲₲₲₲** 

C G G G

ف فی فی فی فی فی

Card

Una vez se tiene cada clip organizado en el guion gráfico, se procede a utilizar del menú Editar película la opción efectos de video.

De la gama de efectos de video se debe escoger el efecto a utilizar y arrastrarlo hacia el primer clip ubicado en la parte de abajo del guion gráfico y soltarle en la estrella, la cual cambiara de color inmediatamente, indicando de esta forma que ese guion ya posee un efecto.

Este proceso se hace con cada uno de los clips.

En caso de modificar algún efecto pulse botón derecho sobre la estrella y realice mediante el menú contextual la operación deseada.

Cada vez que quieras observar cómo está quedando el video puede pulsar el botón reproducir, para observar la vista previa del video.

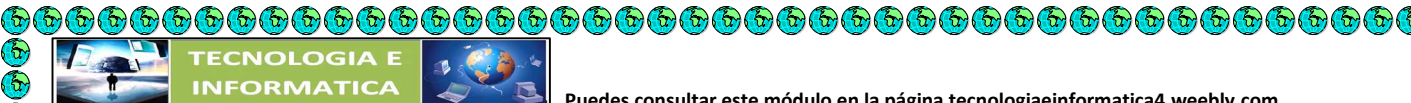

# **IMPORTACIÓN DE VÍDEO DESDE UNA CINTA DE VÍDEO**

Puede copiar vídeo desde una cinta de vídeo de una cámara de vídeo digital (DV) al equipo mediante Importar vídeo. Al importar vídeo desde una cinta de una cámara DV al equipo, el vídeo se codifica como un archivo de vídeo y se guarda en el disco duro del equipo.

**INVESTIGA** : Como se realiza este proceso para Importar un video desde una video cámara, editarlo en Movie Maker y quemarlo en un DVD

# **EJERCICIO Importar video y recortarlo**

A. Importar video desde colecciones:

1. Ingresar a mis documentos y crear una carpeta con el nombre **VIDEOS.** 

**2.** Guardar en esta carpeta los videos que se indiquen, para la práctica el video Yerbatero de Juanes y loca de Shakira.

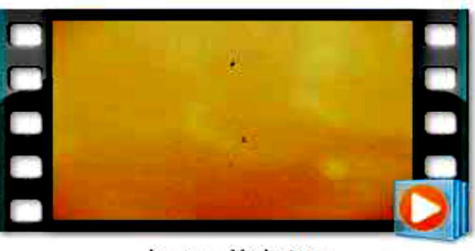

Juanes Yerbatero

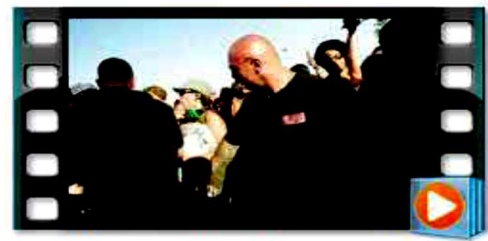

Shakira Loca (Spanish Version) ft El Cata

3. Ingresar a Windows movie maker y hacer clic en el menú archivo, escoger la opción importar en colecciones

4. Aparece cuadro de dialogo donde el usuario busca la carpeta donde tiene los videos y escoge el o los que va a utilizar, para efectos del ejercicio escogemos yerbatero de juanes, se selecciona y luego clic en importar.

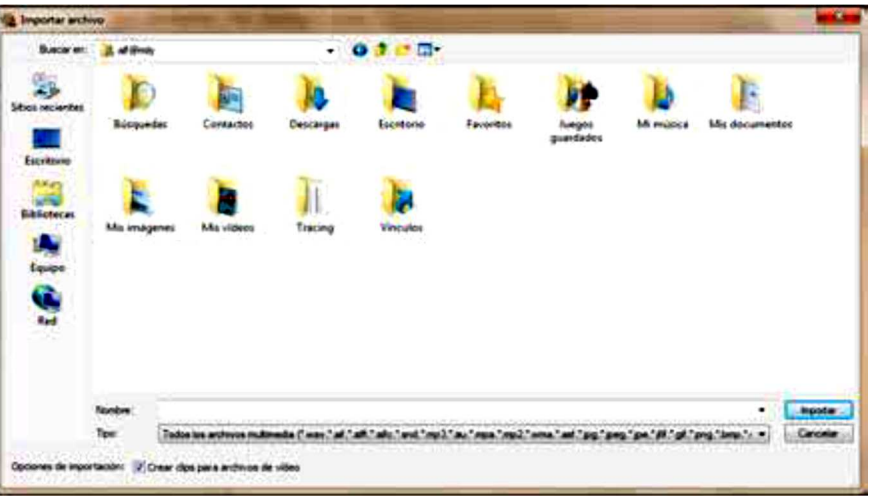

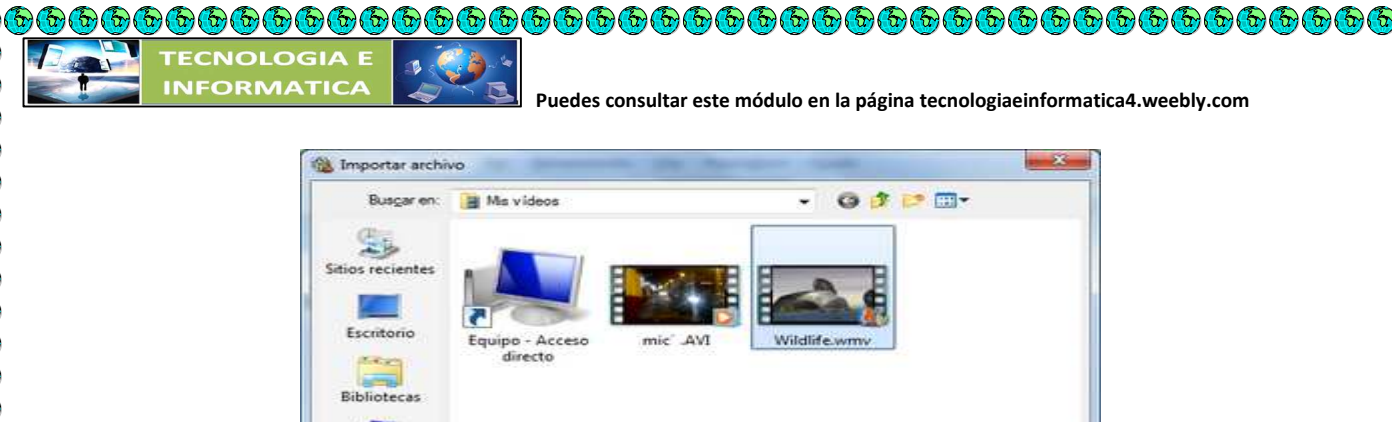

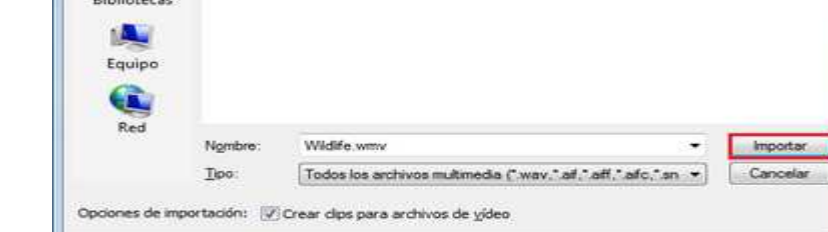

En este momento nos muestra movie maker la siguiente pantalla:

Para empezar a editar se debe arrastrar el clip de video a la línea de tiempo que se ubica en la parte inferior de la pantalla de movie maker

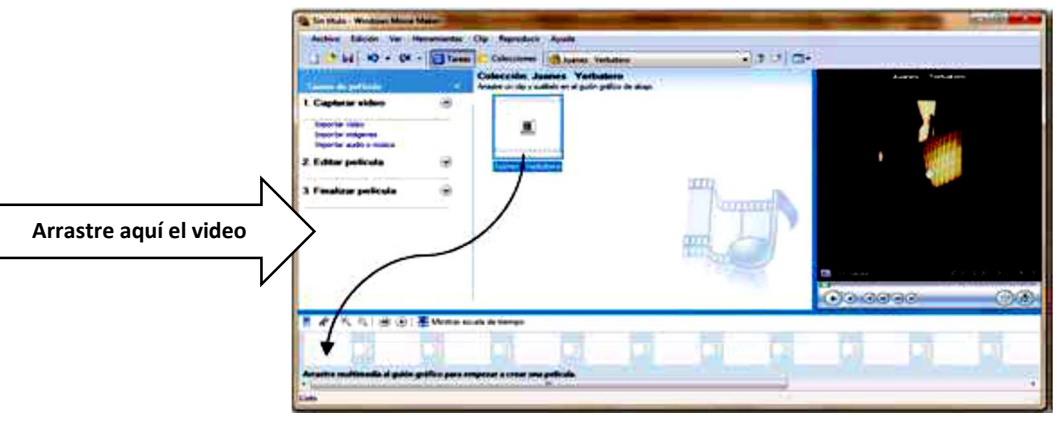

# **Recortar videos**

Teniendo como base el ejercicio anterior damos clic en la opción "mostrar escala de tiempo" y quedara así:

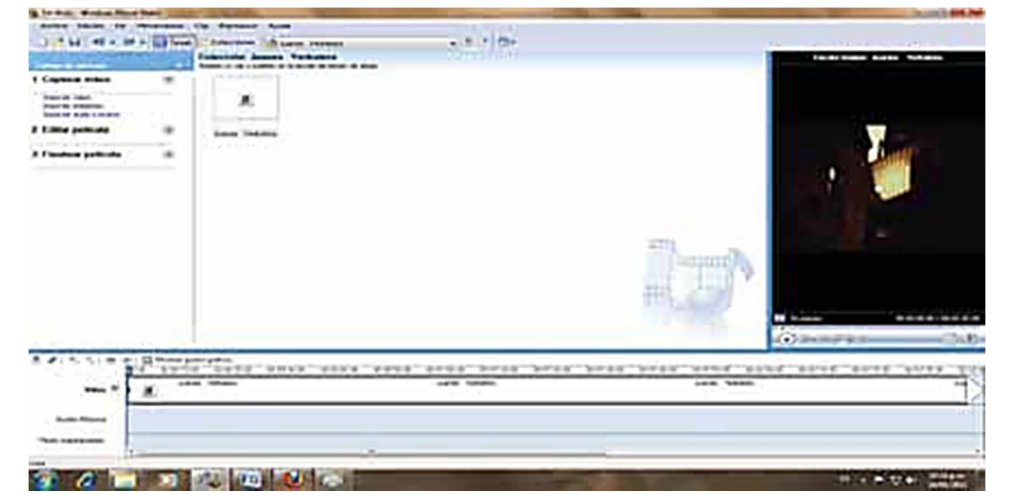

 $\mathcal{F}_{\alpha}$ 

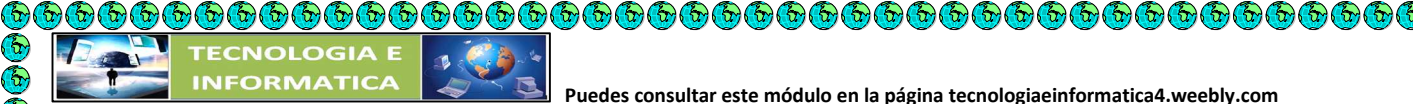

Monitor de vista previa

1. En el panel de contenido o en el guión gráfico o la escala de tiempo, haga clic en el clip de vídeo que desee dividir.

2. En el monitor de vista previa, haga clic en el botón

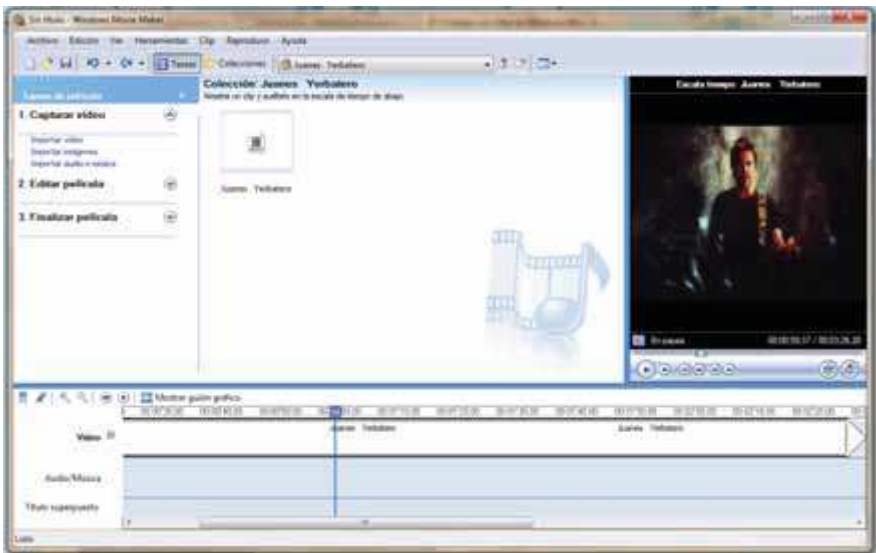

3. Cuando el clip llegue a un punto cercano al lugar donde desea dividir el clip, haga clic en Pausar.

4. En el monitor de vista previa, utilice los controles de reproducción para buscar el punto en el que desea dividir el clip.

5. En el monitor de vista previa, haga clic en el botón Dividir.

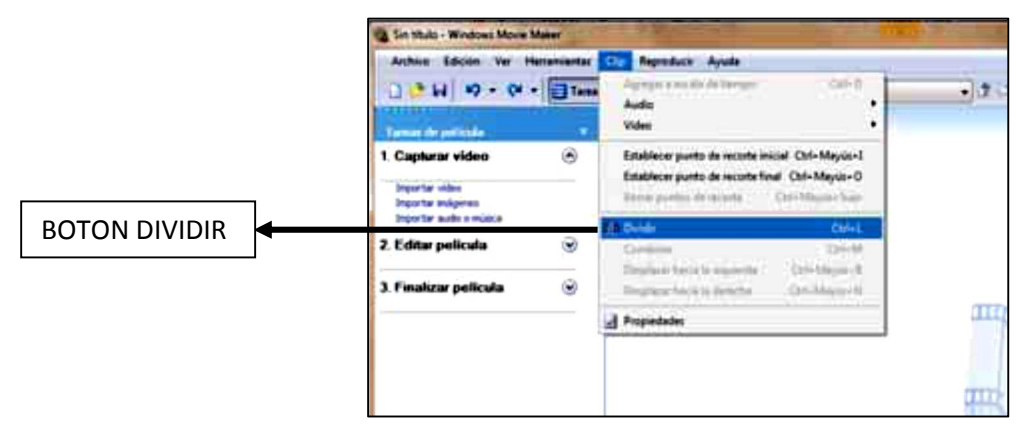

# **Agregar títulos y créditos de películas en Windows Movie Maker**

Con Windows Movie Maker, puede agregar un título, su nombre, la fecha, los créditos y otro texto a la película. Por ejemplo, es posible que desee agregar un título para presentar una persona o escena que aparece en la película.

Puede agregar texto de título en varios lugares de la película: al principio o al final, antes o después de un clip, o superpuesto a un clip. El título se reproduce durante el tiempo

في في في في في في في

especificado, como único elemento en la pantalla o superpuesto al vídeo mientras se reproduce y, después, el título desaparece y el clip de vídeo o la imagen continúan.

En la siguiente imagen se muestra un proyecto con un título que aparece antes de un clip de vídeo:

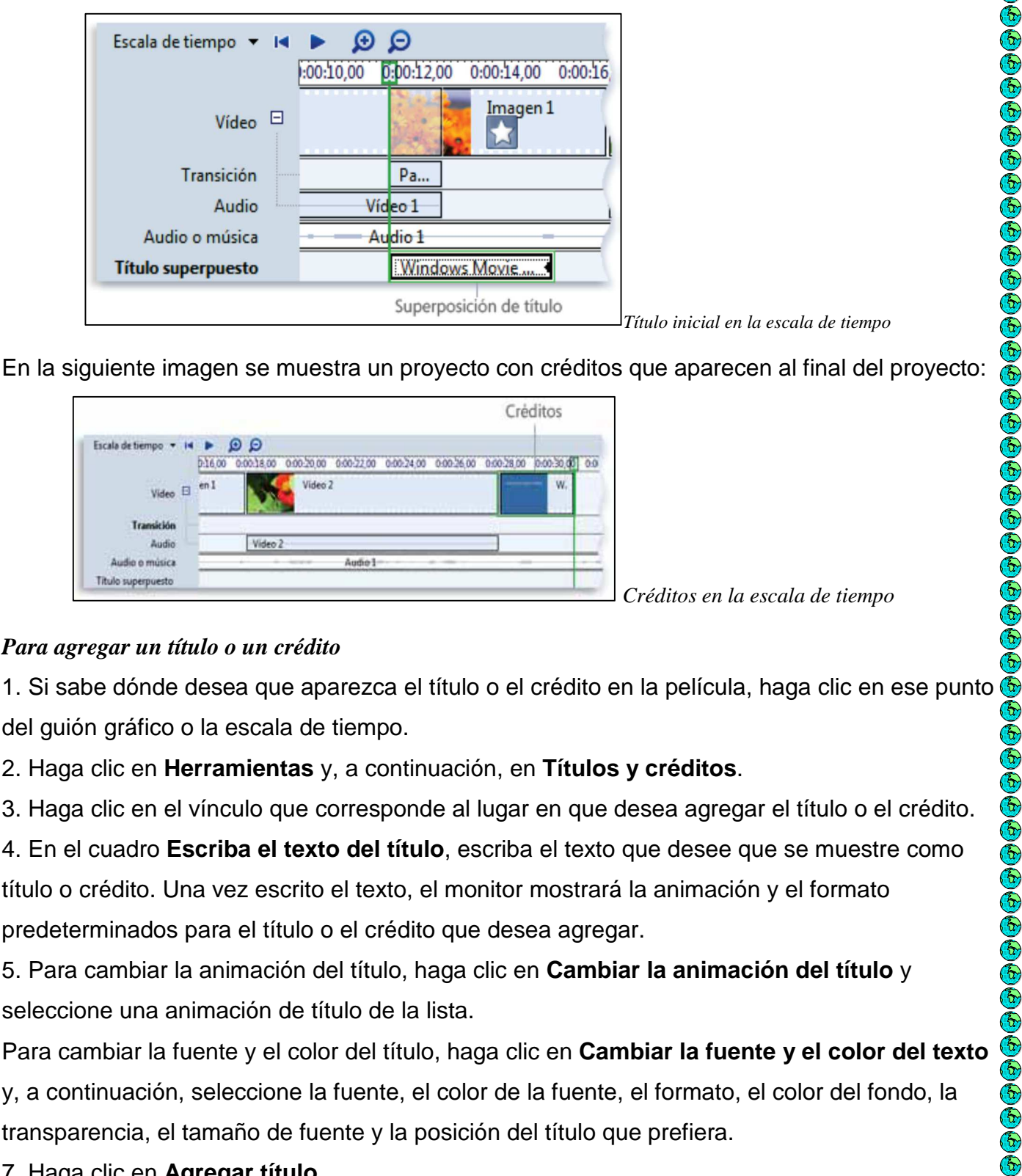

En la siguiente imagen se muestra un proyecto con créditos que aparecen al final del proyecto:

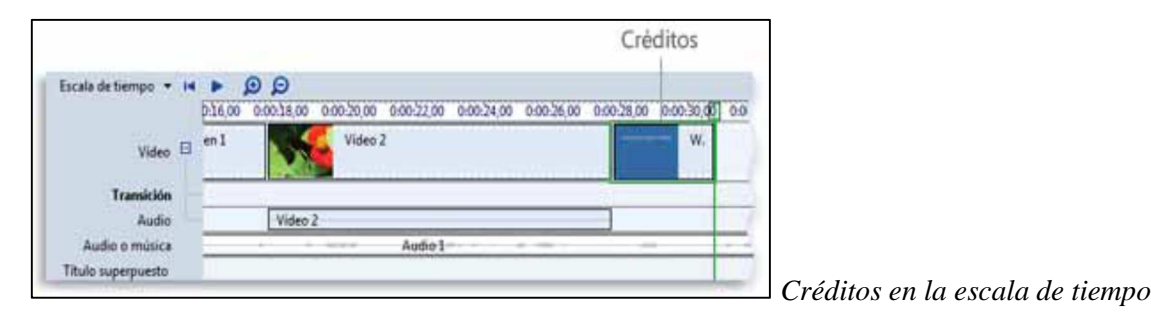

### *Para agregar un título o un crédito*

del guión gráfico o la escala de tiempo.

2. Haga clic en **Herramientas** y, a continuación, en **Títulos y créditos**.

3. Haga clic en el vínculo que corresponde al lugar en que desea agregar el título o el crédito.

4. En el cuadro **Escriba el texto del título**, escriba el texto que desee que se muestre como título o crédito. Una vez escrito el texto, el monitor mostrará la animación y el formato predeterminados para el título o el crédito que desea agregar.

5. Para cambiar la animación del título, haga clic en **Cambiar la animación del título** y seleccione una animación de título de la lista.

Para cambiar la fuente y el color del título, haga clic en **Cambiar la fuente y el color del texto**  y, a continuación, seleccione la fuente, el color de la fuente, el formato, el color del fondo, la transparencia, el tamaño de fuente y la posición del título que prefiera.

7. Haga clic en **Agregar título**.

#### **Para editar un archivo existente**

- 1. En el guión gráfico o la escala de tiempo, haga clic en el título que desee editar.
- 2. Haga clic en **Edición** y, a continuación, en **Editar título**.
- 3. Realice los cambios correspondientes y, después, haga clic en **Agregar título**.

#### **Para cambiar la duración del título**

1. Para asegurarse de que está en la vista de escala de tiempo, haga clic en el menú **Ver** y, a continuación, en **Escala de tiempo**.

- 2. Seleccione el título cuya duración desee cambiar.
- 3. Para ampliar la duración de la reproducción del título, arrastre el controlador de recorte final hacia el final de la escala de tiempo.

Para reducir la duración de la reproducción del título, arrastre el controlador de recorte inicial hacia el final de la escala de tiempo.

# **EJERCICIOS**

**©©©©©©©©©©©©©©©©©©©©©©©©©©©©©©** 

### **Escribamos títulos y créditos a nuestra película**

Para escribir el texto que llevara la película vamos al menú editar película ubicado en el panel de tareas, y pulsamos en la opción crear títulos y crédito.

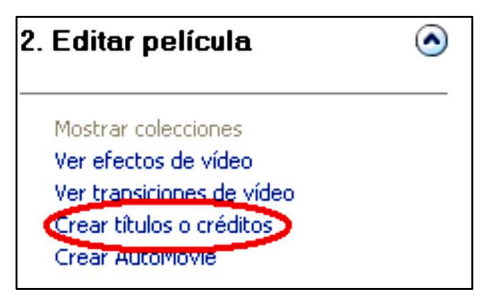

Si se quiere añadir un mensaje en un clip independiente que abra el inicio de la película, entonces se pulsa en **título al principio**, si se quiere añadir un texto antes del clip 10 se pulsa en la opción **título antes del clip seleccionado**, para colocarle texto sobre un clip elija la opción **título en el clip seleccionado**, si se quiere colocar algún mensaje después de un clip, pulse en la opción **título después del clip seleccionado**, o simplemente agradecimientos o un mensaje final de la película se debe dar en la opción **créditos al final**.

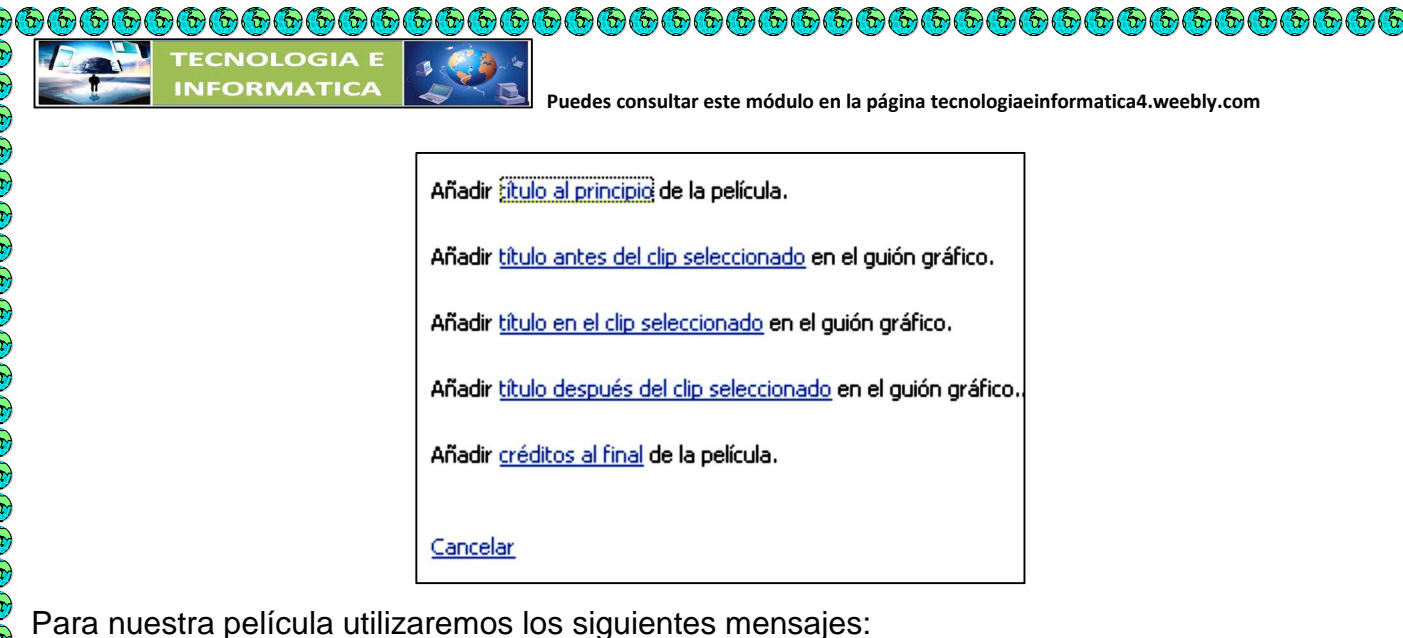

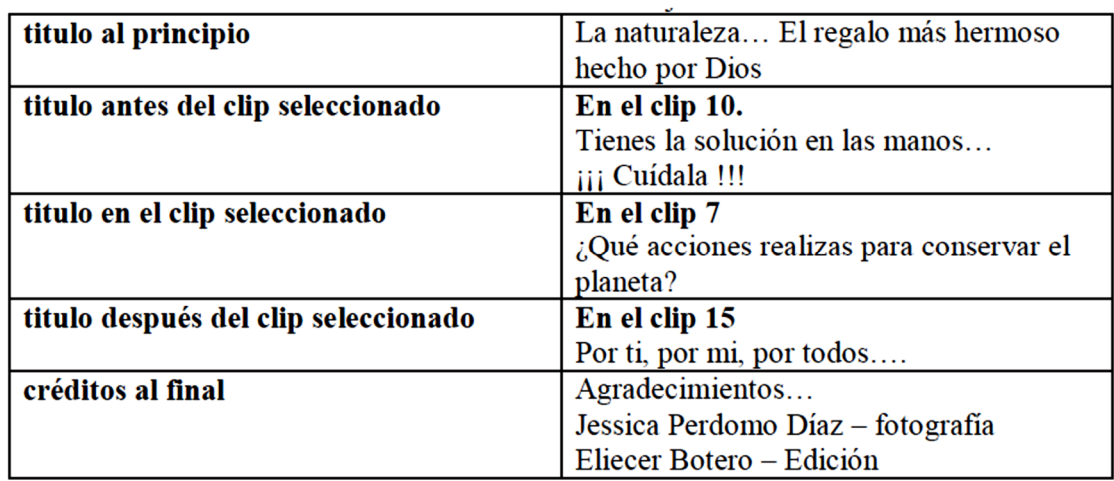

 $\bigodot$ 

c) E)

Para empezar pulsaremos en la opción **título al principio,** esta opción presenta dos cuadros de texto donde en la parte de arriba escribirás LA NATURALEZA…. Y en la parte de abajo EL REGALO MAS HERMOSO HECHO POR DIOS…

# **EJERCICIO**

Realiza una película sobre el resumen de noticia del día, aplica lo trabajado en los talleres anteriores y publícala teniendo en cuenta las siguientes indicaciones.

# **Publicar una película en Windows Movie Maker**

Cuando termina de trabajar en un proyecto, puede publicarlo como película. Una película es un archivo de Windows Media con una extensión de nombre de archivo .wmv o un archivo con formato AVI con una extensión de nombre de archivo .avi. Cuando publica una película en Windows Movie Maker, puede compartirla con otras personas de distintas formas: a través del

equipo, en un CD grabable, en un DVD grabable, como archivo adjunto en un mensaje de correo electrónico o en una cinta de vídeo de una cámara de vídeo digital.

## **Para publicar una película en el equipo**

- 1. Haga clic en **Archivo** y seleccione **Publicar película**.
- 2. Haga clic en **Este equipo** y, a continuación, en **Siguiente**.
- 3. En el cuadro **Nombre de archivo**, escriba un nombre para la película.
- 4. En el cuadro **Publicar en**, seleccione la ubicación en la que desea guardar la película cuando esté publicada y, después, haga clic en **Siguiente**.
- 5. Seleccione la configuración que desee utilizar para publicar la película y, después, haga clic en **Publicar**.

6. Si desea ver la película después de haberla publicado, active la casilla **Reproducir película** 

# **al pulsar Finalizar**.

OOOOOOOO

7. Haga clic en **Finalizar**.

# **Para publicar y grabar una película en un DVD**

Para publicar y grabar una película en un DVD, debe tener Windows DVD Maker, que se incluye en Windows Vista Ultimate y en Windows Vista Home Premium. También necesitará una grabadora de DVD.

- 1. Inserte un DVD grabable en blanco o regrabable en la grabadora de DVD.
- 2. Abra un proyecto en Windows Movie Maker.
- 3. Haga clic en **Archivo** y, después, seleccione **Publicar película**.
- 4. Haga clic en **DVD** y, a continuación, en **Siguiente**. Windows DVD Maker se abrirá.
- 5. Complete los pasos para crear un DVD mediante Windows DVD Maker.

# **Para publicar y grabar una película en un CD grabable**

1. Inserte un CD grabable en blanco o un CD regrabable en la grabadora de CD.

- 2. Haga clic en **Archivo** y, después, seleccione **Publicar película**.
- 3. Haga clic en **CD grabable** y, a continuación, en **Siguiente**.
- 4. En el cuadro **Nombre de archivo**, escriba un nombre para la película.

5. En el cuadro **Nombre de CD**, escriba el nombre del CD y, a continuación, haga clic en **Siguiente**.

6. Seleccione la configuración que desee utilizar para publicar la película y, después, haga clic en **Publicar**.

7. Para publicar y grabar la película en otro CD grabable, active la casilla **Publicar esta película en otro CD grabable** y, después, haga clic en **Siguiente**. Reemplace el CD grabable por otro CD grabable y, a continuación, repita los pasos 4 a 6.

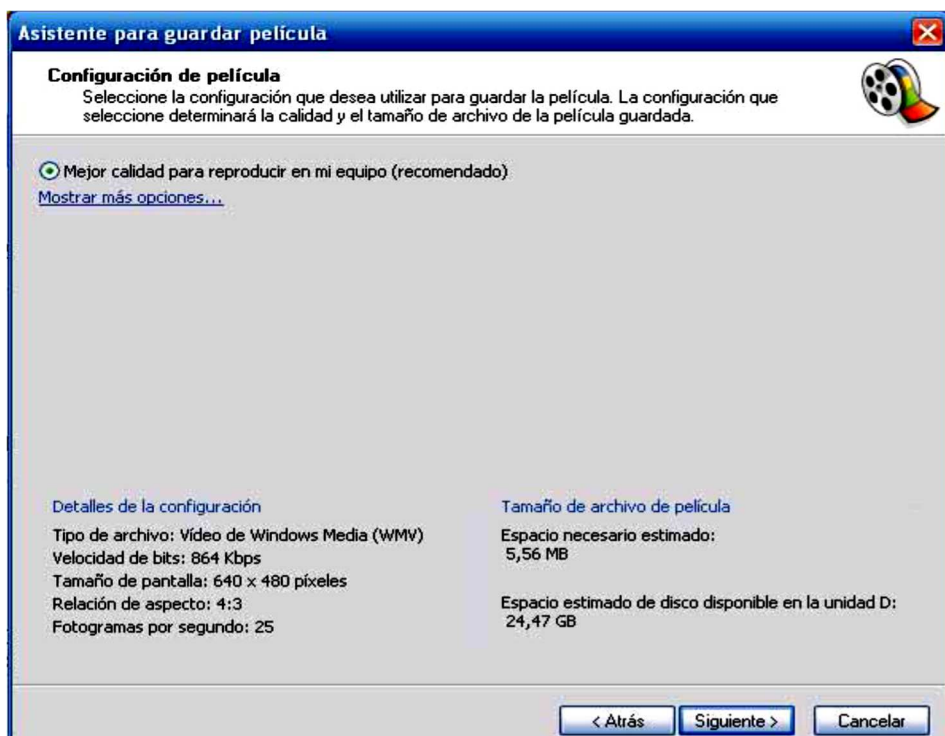

El programa nos propone un formato de película y nos dice cuál va a ser el tamaño. 5,56 Mb en este caso.

Podemos pulsa en MOSTRAR MÁS OPCIONES, y podremos elegir otro formato para nuestra película.

Al pulsar en otras opciones, veremos todos los formatos en los que el programa puede

almacenar nuestro trabajo.

 $\mathbb{G}_{\mathbb{C}}$  ,  $\mathbb{G}_{\mathbb{C}}$  ,  $\mathbb{G}_{\mathbb{C}}$  ,  $\mathbb{G}_{\mathbb{C}}$  ,  $\mathbb{G}_{\mathbb{C}}$  ,  $\mathbb{G}_{\mathbb{C}}$  ,  $\mathbb{G}_{\mathbb{C}}$  ,  $\mathbb{G}_{\mathbb{C}}$ 

Elige una opción para guardar y publicar tu película:

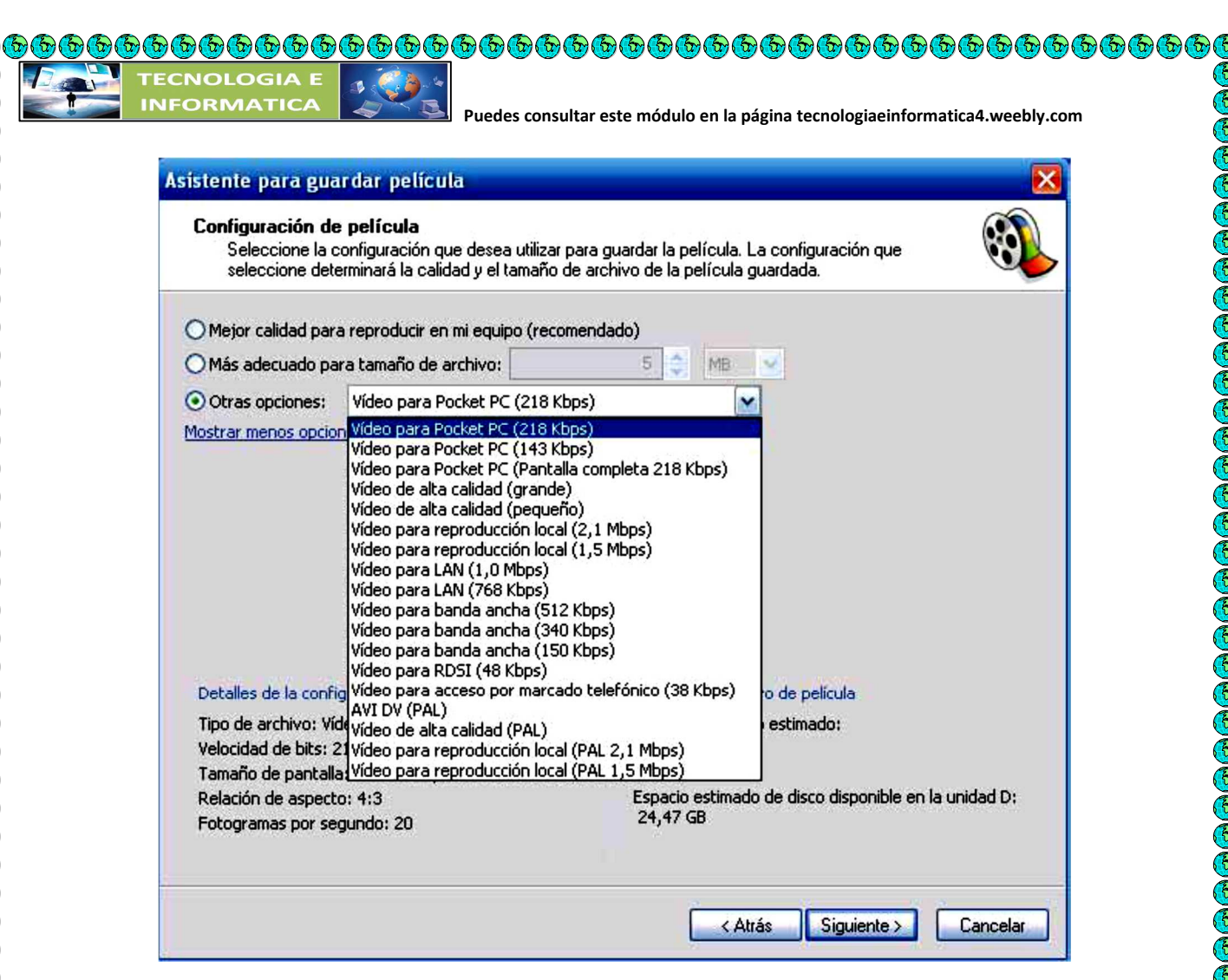

**Para enviar una película como archivo adjunto de correo electrónico en un mensaje de correo electrónico** 

- 1. Haga clic en **Archivo** y, después, seleccione **Publicar película**.
- 2. Haga clic en **Correo electrónico** y, a continuación, en **Siguiente**.
- 3. Una vez publicada la película, siga uno de estos pasos:

 Para reproducir la película en el reproductor predeterminado antes de enviarla, haga clic en **Reproducir la película**.

**BEEBEE** 

a a a a a

 Para guardar una copia local de la película en el equipo además de enviarla como un archivo adjunto de correo electrónico, haga clic en **Guardar una copia de la película en el equipo**, escriba un nombre de archivo de película en el cuadro **Nombre de archivo** y, a continuación, haga clic en **Guardar**.

4. Para adjuntar la película a un mensaje de correo electrónico, haga clic en **Adjuntar película**. 5. En el programa de correo electrónico predeterminado, especifique la dirección de correo electrónico de la persona a la que va a enviar la película, agregue el texto adicional en el cuerpo del mensaje y, a continuación, envíe el mensaje.

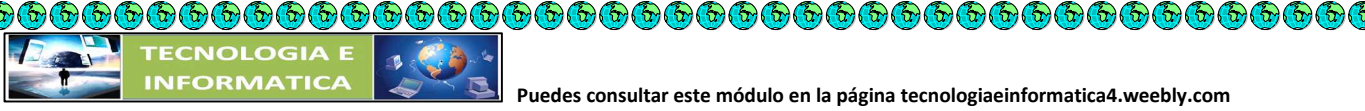

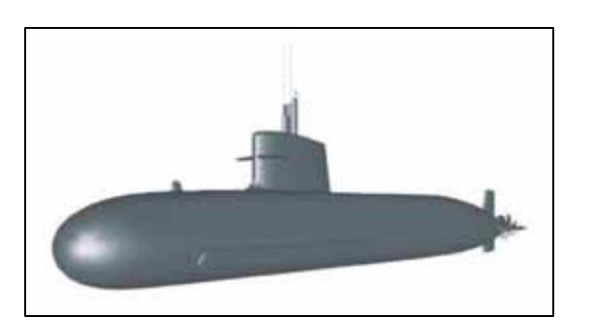

#### **LOS SUBMARINOS**

®®®®®®®®®®®®®®®®®®®®®

 $\widehat{(\widehat{q})}$ 

Se trata de un invento bastante antiguo, aunque no ha sido hasta principios del siglo XIX que el submarino tomó aproximadamente la forma que hoy conocemos. Los primeros registros del uso de estos vehículos datan del siglo XVII, cuando los cosacos utilizaron una barca sumergible para llevar a cabo misiones de reconocimiento e infiltración. Pero el primer sumergible del que se tiene información fidedigna fue construido en 1620 por un holandés al servicio de Jaime I de Inglaterra llamado Cornelius Jacobszoon Drebbel. Estos prototipos fueron probados en el Támesis entre 1620 y 1624.

Por supuesto, y como no podría ser de otra manera, los militares advirtieron rápidamente el potencial que podían tener estos sumergibles, lo que hizo que a partir de allí su desarrollo fuese mucho más rápido. Desde el punto de vista constructivo, un submarino moderno tiene dos cascos, uno dentro de otro. El exterior recibe el nombre de "**Casco Hidrodinámico**", y es el que le confiere a la nave la figura hidrodinámica necesaria para que pueda desplazarse con velocidad tanto en la superficie del agua como en inmersión.

El casco interior, llamado "**Casco Resistente**", como su nombre lo indica, está construido para resistir la presión del agua cuando el submarino se sumerge. Desde el punto de vista físico no es más que un enorme cilindro de acero de gran resistencia, en cuyo interior se encuentran todos los alojamientos destinados a la tripulación (camarotes, comedor, cocina, etc.). Dentro de este casco también se encuentran los compartimientos de torpedos, y la zona de comando (navegación, informaciones, periscopio, etc.).

Cuando el capitán del submarino decide sumergirse, todas las aberturas del casco resistente se cierran, convirtiéndolo en un recipiente estanco capaz de mantener la **presión** y el **oxígeno**  necesario para que sus tripulantes puedan sobrevivir debajo del agua.

El principal problema que enfrenta la tripulación de un submarino es la provisión de aire respirable.

De nada sirve tener un casco superresistente que nos permite alcanzar grandes profundidades si una vez allí no podemos respirar. Durante años los submarinos tomaban el aire de la superficie, lo comprimían y almacenaban en depósitos. Luego, a medida que la tripulación (o los motores

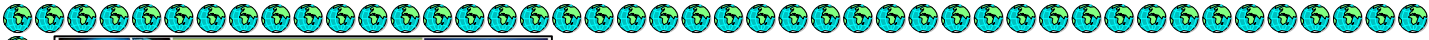

diesel) lo necesitaba, se iba Descomprimiendo. Pero en la década de 1950 la **energía nuclear**  reemplazó los motores diésel de los submarinos, a la vez que permitía la extracción del preciado oxigeno del agua de mar. Este adelanto permitió a los submarinos permanecer sumergidos durante semanas o meses, y se realizaron viajes considerados imposibles, como la travesía por debajo de la capa de hielo que cubre el Polo Norte en 1958, efectuada por el USS Nautilus.

TOMADO DE: http://www.neoteo.com/como-funciona-un-submarino.neo

### **ACTIVIDAD**:

Haga un listado de palabras desconocidas y busque el significado. Elabora un clip de video sobre los submarinos, aplica efectos, transiciones y textos Envía el clip por correo electrónico: joseraul1971@gmail.com

# **NARRACION EN EL VIDEO**

# **EJERCICIO**

1. Creamos el clip de película con videos o imágenes sobre cuentos infantiles, para efectos del ejercicio lo haremos con imágenes para lo cual importamos las imágenes y el archivo de audio que vamos a utilizar para aplicar al clip de video visualizamos el clip en escala de tiempo

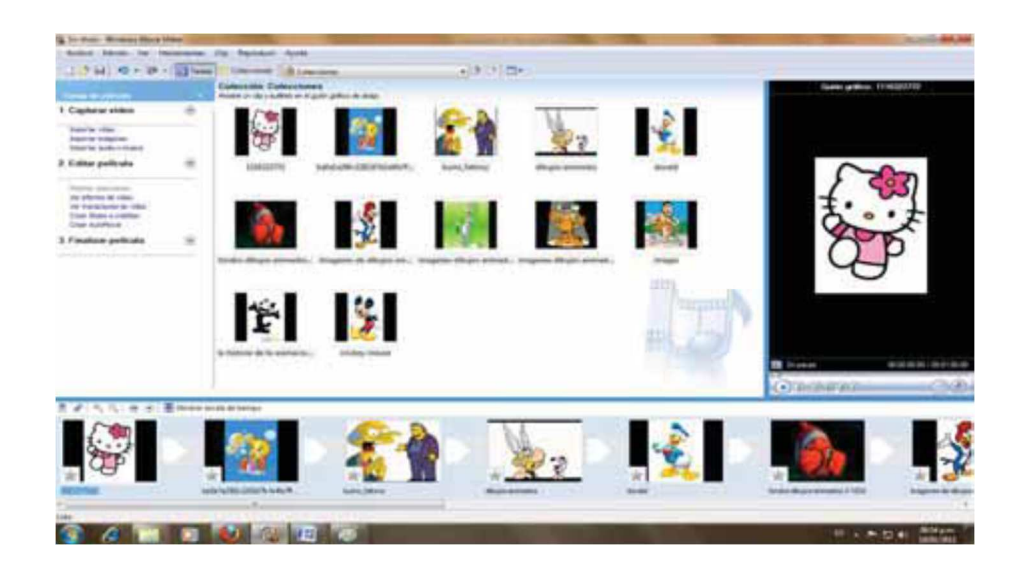

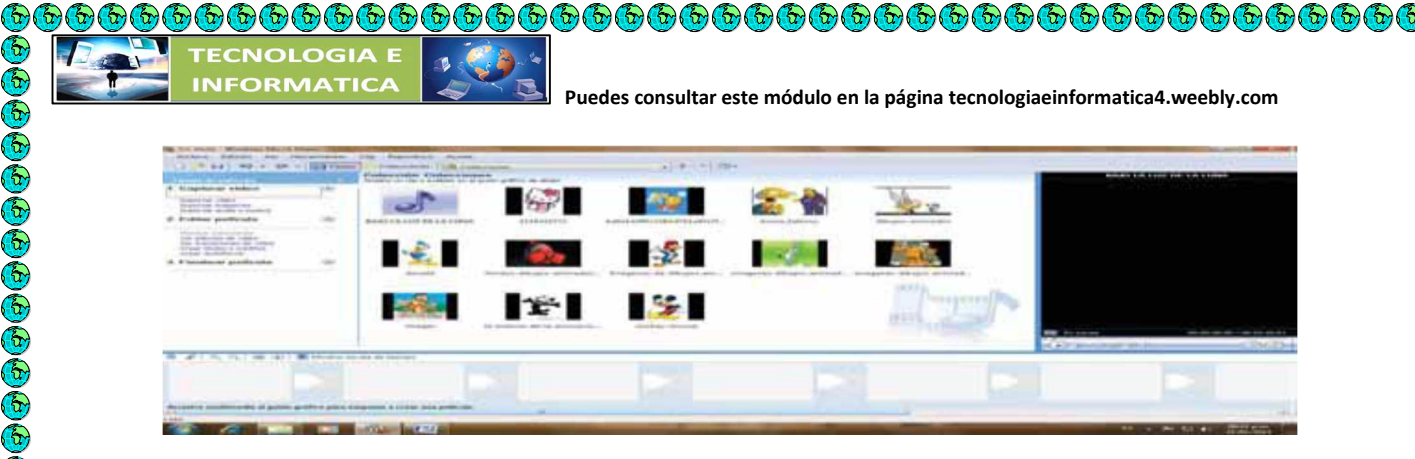

3. De la misma forma que se arrastran las imágenes a la línea de tiempo, asi mismo se arrastra la imagen a la línea de audio/música, justo debajo de video

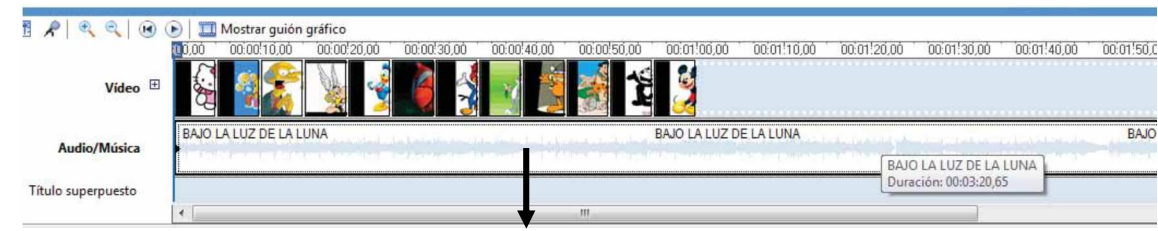

**ARCHIVO DE AUDIO INSERTADO** 

Nótese en el grafico anterior que el archivo de audio es más grande que el clip de película, se puede corregir cortando o minimizando el archivo de audio arrastrando desde la parte final del archivo de audio hasta donde el usuario necesite el sonido

Otra forma puede ser, alargando el clip de video.

Un clip de película puede contener dos o más archivos de audio, para este caso se importan los archivos de audio y se hace el mismo procedimiento anterior.

# **Variante**

Cuando se importa un clip de video con audio y se quiere insertar audio de tal manera que no suene el audio del clip y que suene el que hemos insertado se debe hacer lo siguiente:

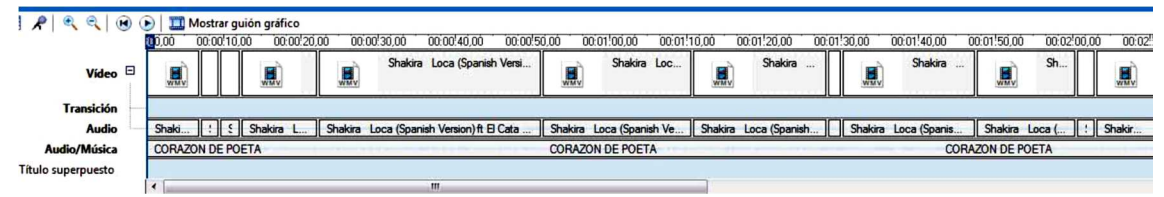

1. Clic derecho sobre el audio del clip original

2. Aparece cuadro de dialogo donde el usuario escoge la opción silenciar

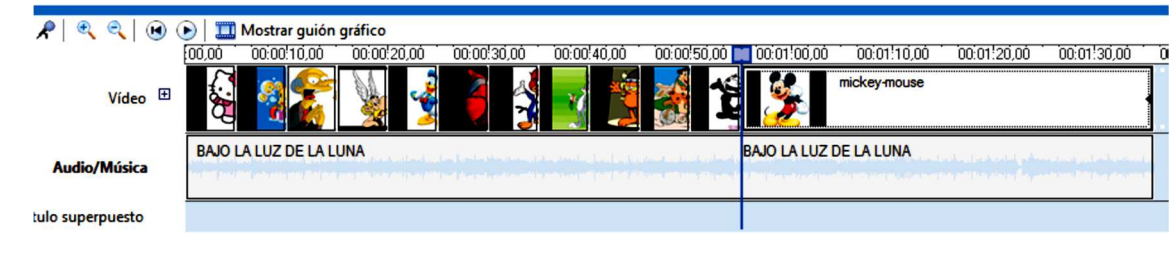

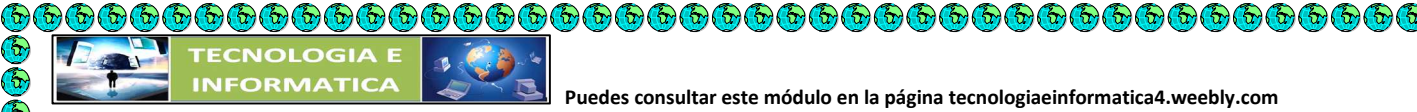

 **Puedes consultar este módulo en la página tecnologiaeinformatica4.weebly.com** 

De esta manera solo se escuchara el audio que hemos insertado.

### **Narración en películas**

Para narrar sobre un clip creado en Movie Maker,

- 1. Conectar un micrófono a la pc.
- 2. Crear el clip de película con imágenes o video

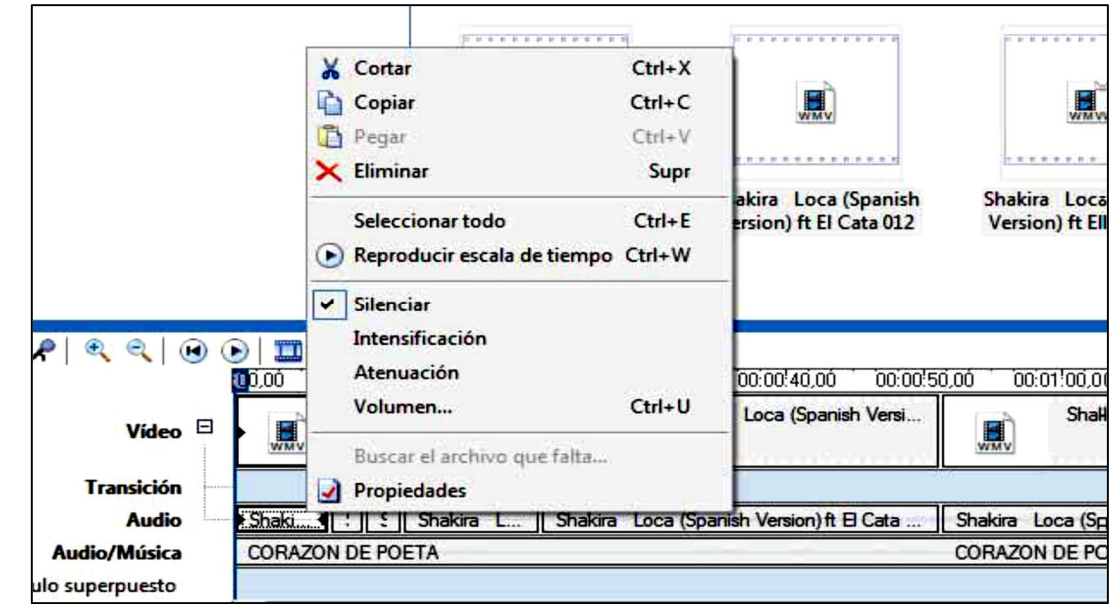

3. Hacer clic en la opción "Narrar escala de tiempo

Aparece la siguiente pantalla donde el usuario hace clic en la opción "Iniciar narración", Cuando ha terminado, clic en la opción "Detener narración".

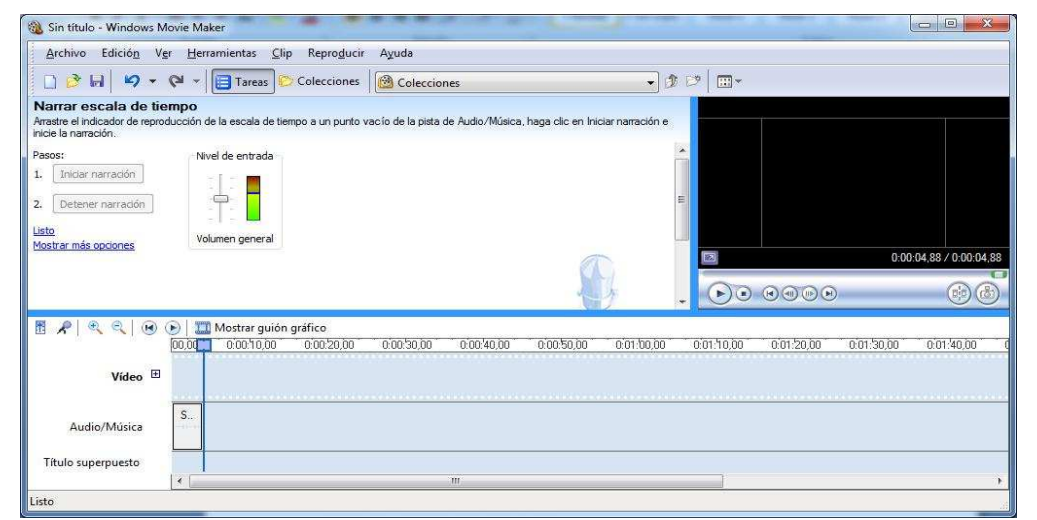

Aparece cuadro de dialogo donde muestra la carpeta donde se va a grabar la narración Automáticamente se inserta en la escala de tiempo en el guion Audio/música

Nota. Se pueden narrar cuantos archivos necesite el usuario

4. Guardar el proyecto y enviarlo al correo: joseraul1971@gmail.com